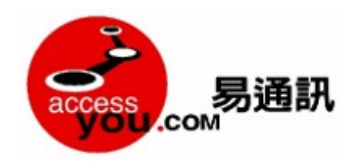

**Accessyou.com SMS/MMS API User Manual Basic / Verification** 

Accessyou.com **短 信** / **彩信 接口用户手册**

## **基本** / **验证码**

# **Table of Contents**

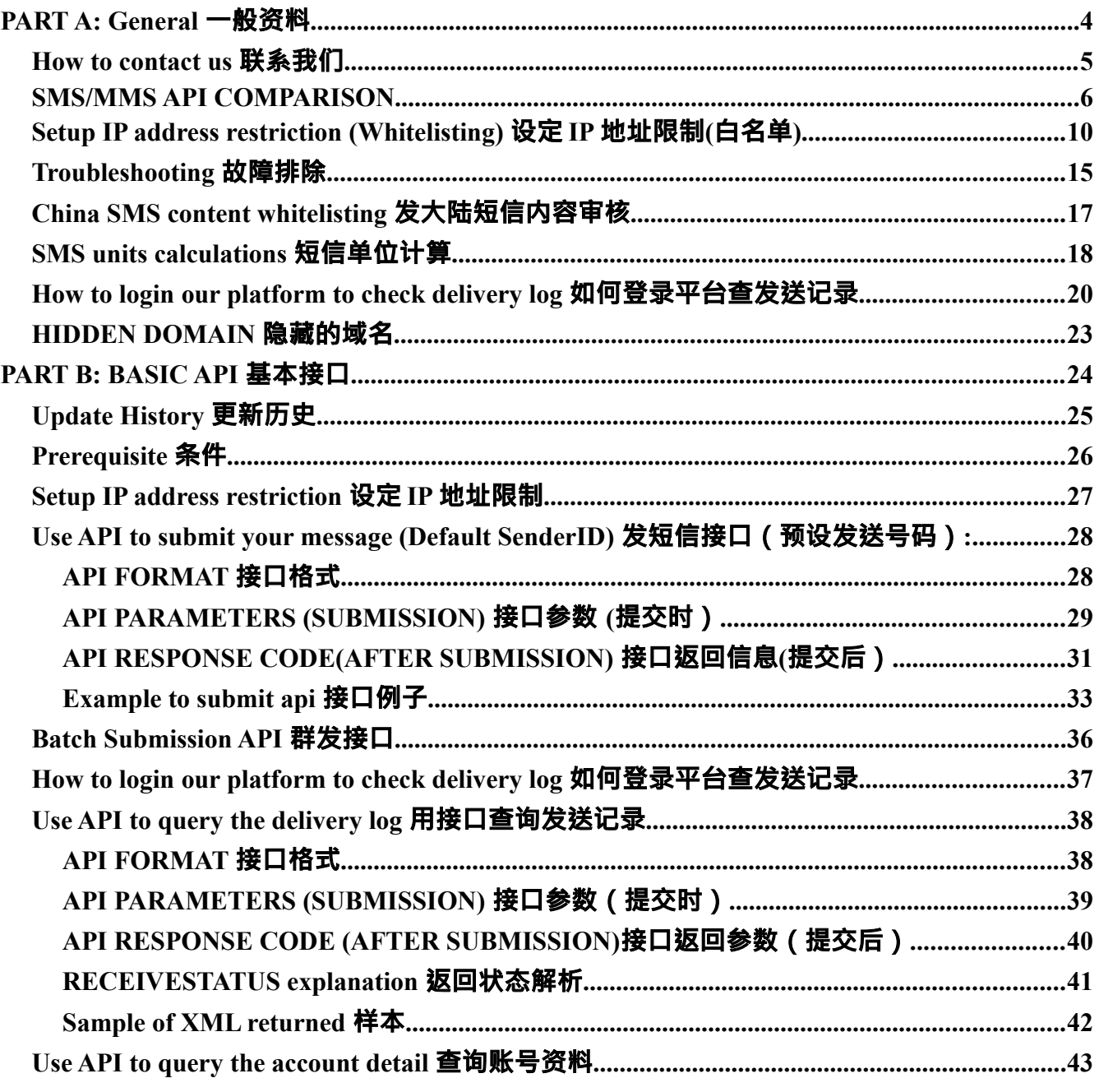

**T: 852-23886700 Whatsapp/LINE/Telegram/Others: +852 98882844 微信: 85298882844 QQ: 3235434322 / 2253409437 Skype:** m98882844 **Accessyou.com - , Page 1 / 95 (Date: 11. Feb. 2020)**

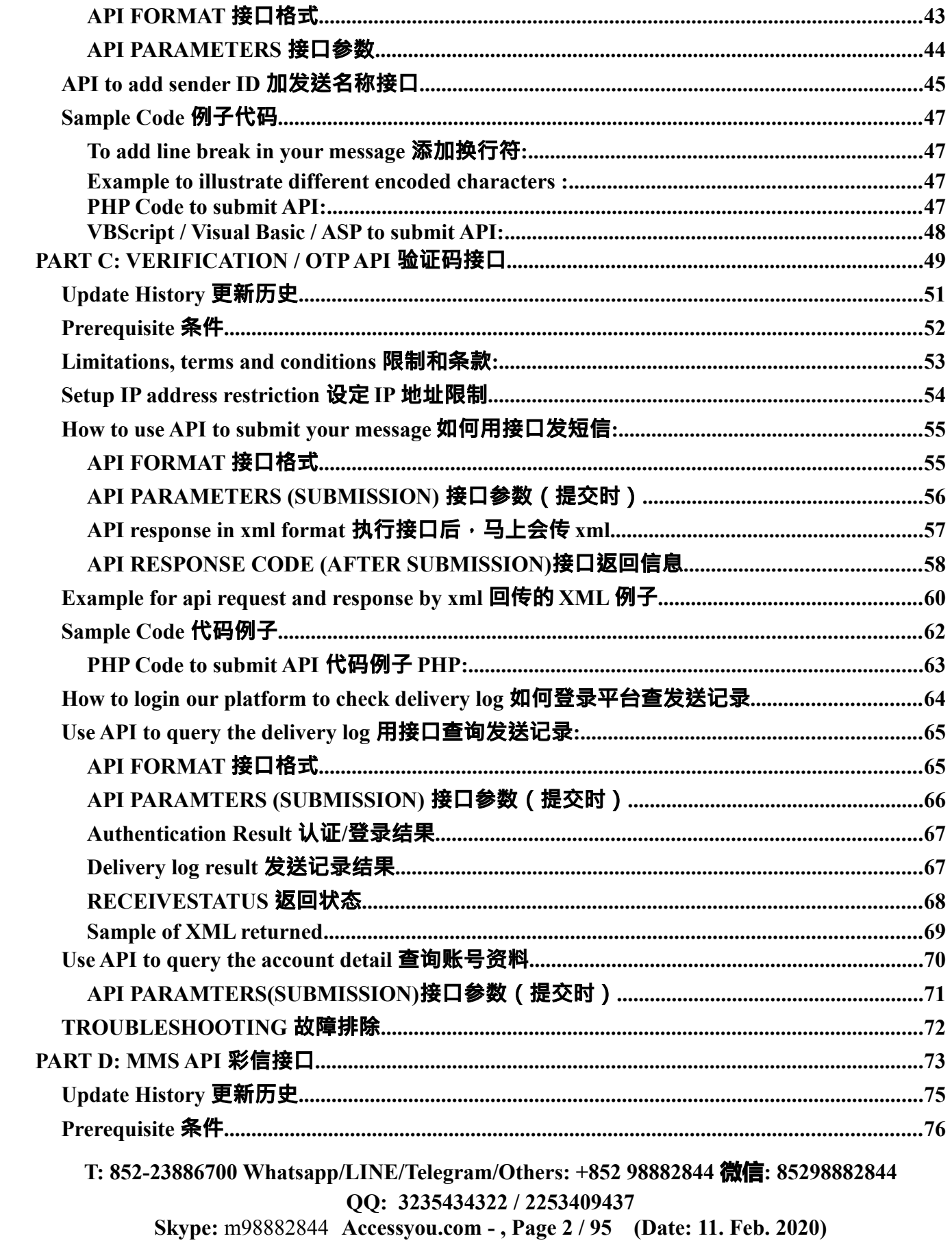

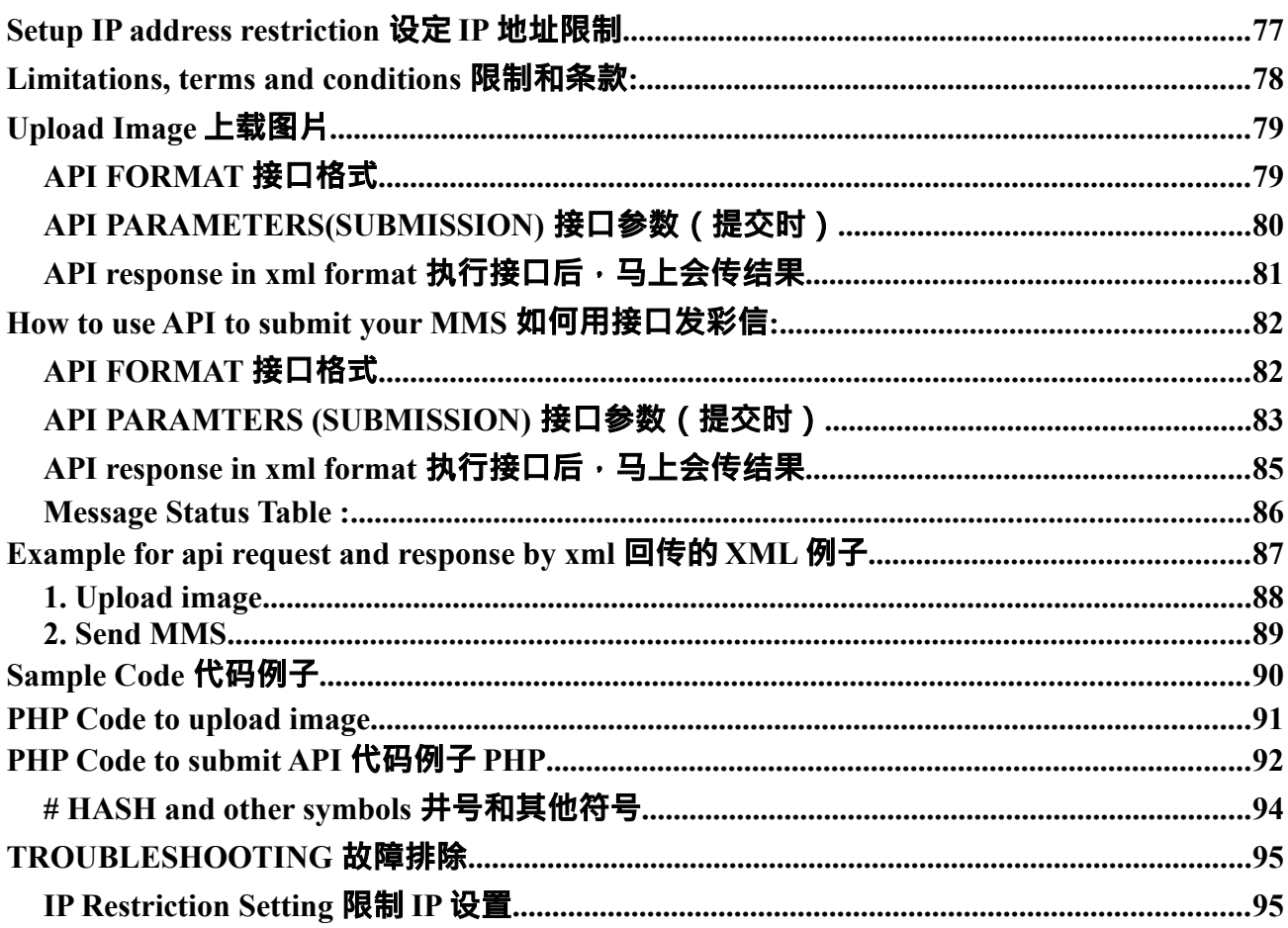

<span id="page-3-0"></span>**PART A: General 一般资料** 

**T: 852-23886700 Whatsapp/LINE/Telegram/Others: +852 98882844 微信: 85298882844 QQ: 3235434322 / 2253409437 Skype:** m98882844 **Accessyou.com - , Page 4 / 95 (Date: 11. Feb. 2020)**

#### **PART A**

## <span id="page-4-0"></span>**How to contact us 联系我们**

**Website 网站:Accessyou.com**

**tel: 852-23886700** 

**Whatsapp/LINE/Telegram/Others: +852-98882844** 

**WeChat 微信: 85298882844** 

**QQ: 3235434322 / 2253409437**

**Skype: m98882844** 

**Email 邮箱: pls visit our website 请浏览我们网站 Accessyou.com**

**=============================== for development support 开发支持,** 

**1. pls check if all parameters name and values are correct inside [debug]\*\*\*\*\*[/debug]are correct.**

**开发支持,请发核实在[debug]\*\*\*\*[/debug]的参数名称和值是否正确。**

**2. if still fails, pls send [debug]\*\*\*\*[/debug] to us for checking**

### **还是不行,请发[debug]\*\*\*\*[/debug]内容给我们看看**

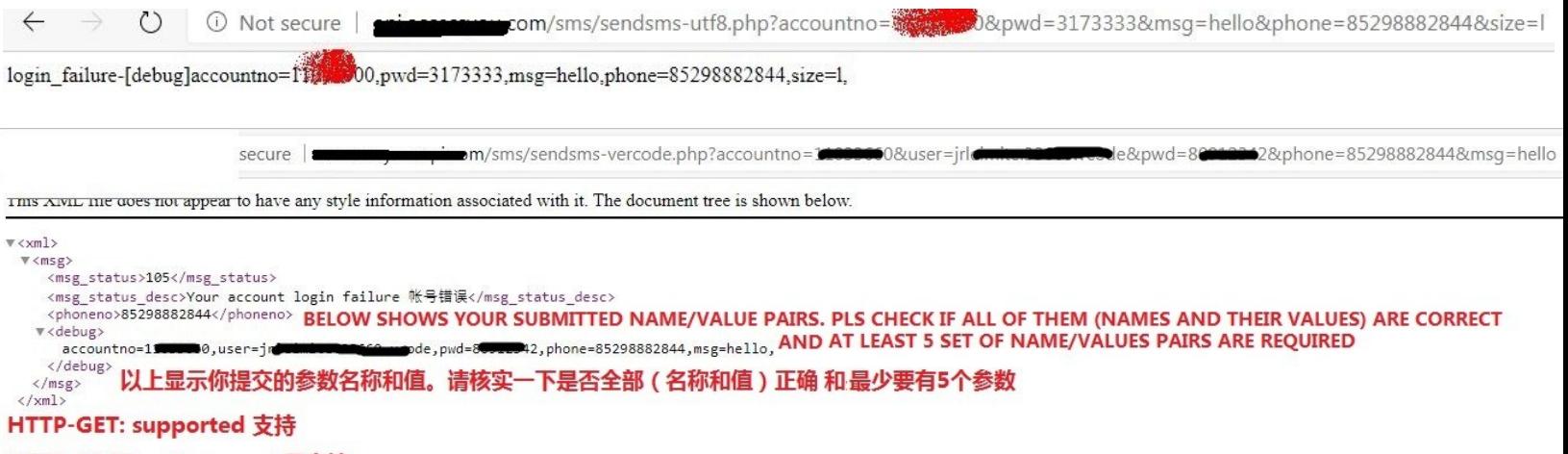

HTTP-POST: not support 不支持

**For sms undelivery, pls send the message ID. 收不到短信支持,请提供message id**

**T: 852-23886700 Whatsapp/LINE/Telegram/Others: +852 98882844 微信: 85298882844 QQ: 3235434322 / 2253409437 Skype:** m98882844 **Accessyou.com - , Page 5 / 95 (Date: 11. Feb. 2020)**

#### **PART A -**

# <span id="page-5-0"></span>**SMS/MMS API COMPARISON**

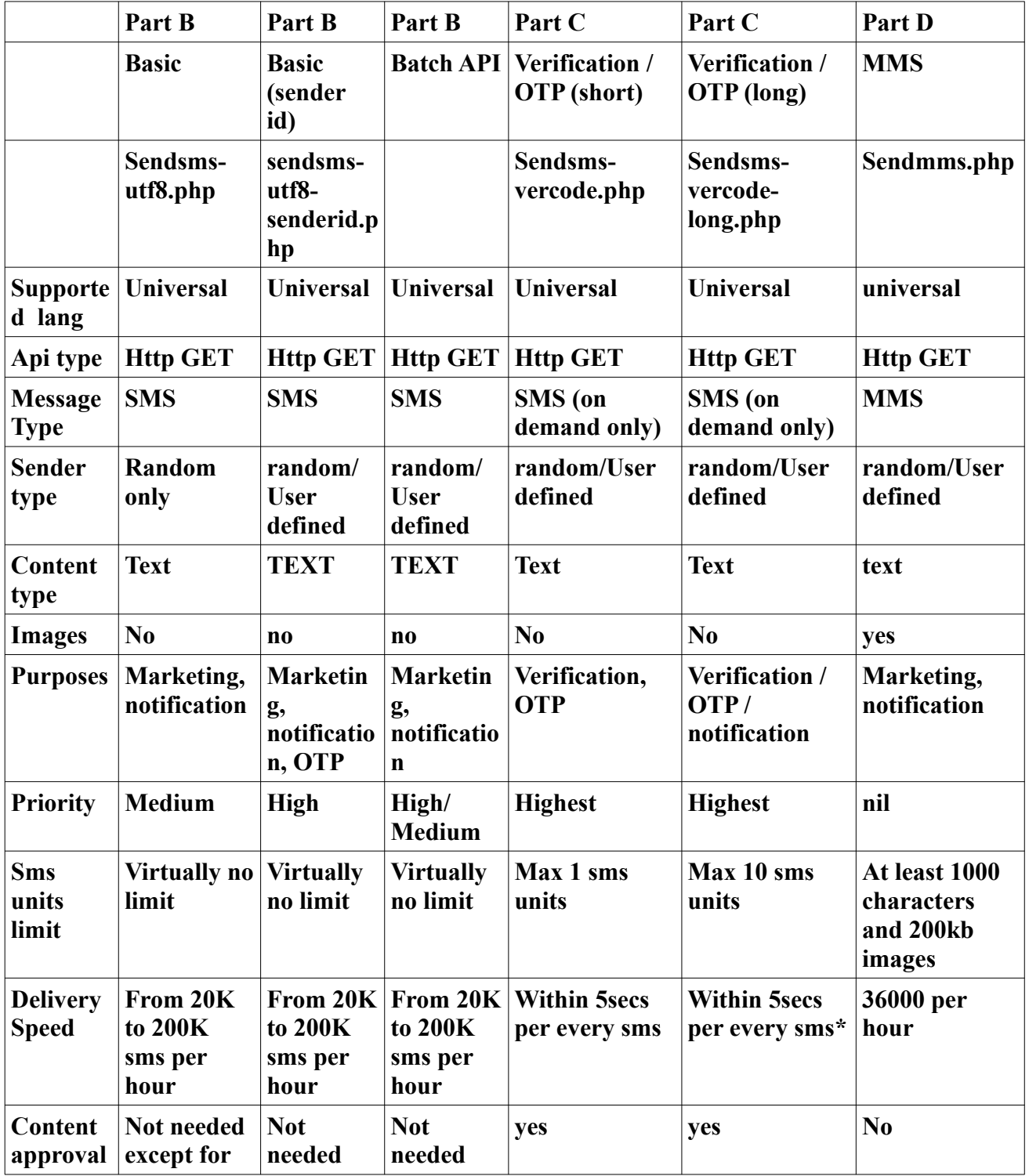

**T: 852-23886700 Whatsapp/LINE/Telegram/Others: +852 98882844 微信: 85298882844 QQ: 3235434322 / 2253409437 Skype:** m98882844 **Accessyou.com - , Page 6 / 95 (Date: 11. Feb. 2020)**

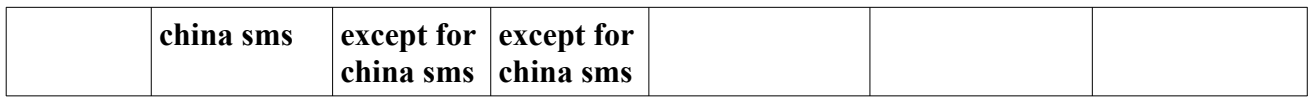

**Pls continue on next page**

**T: 852-23886700 Whatsapp/LINE/Telegram/Others: +852 98882844 微信: 85298882844 QQ: 3235434322 / 2253409437 Skype:** m98882844 **Accessyou.com - , Page 7 / 95 (Date: 11. Feb. 2020)**

## **PART A - SMS/MMS API COMPARISON**

# **continue from previous page 继续上一页比较**

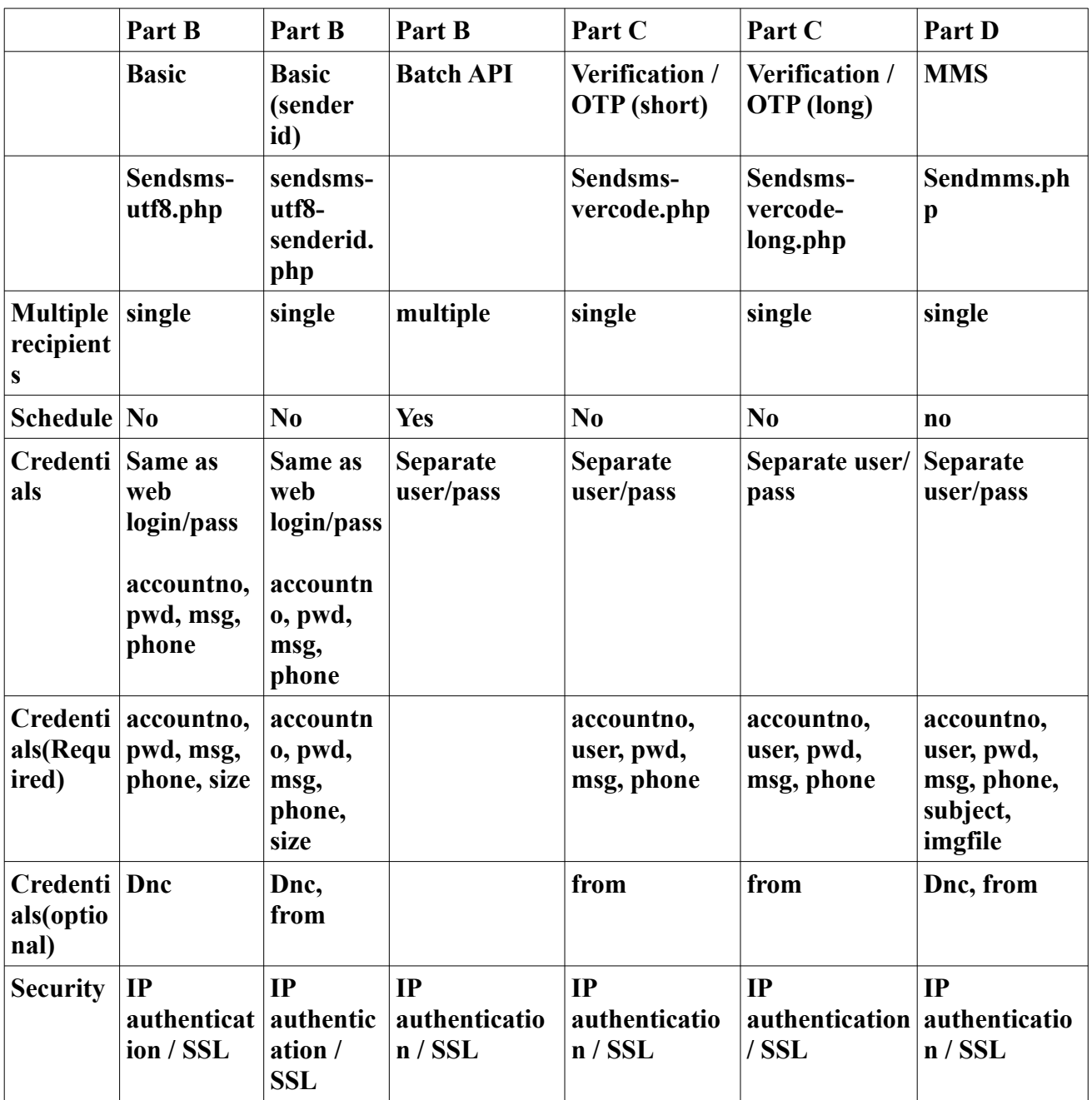

**T: 852-23886700 Whatsapp/LINE/Telegram/Others: +852 98882844 微信: 85298882844 QQ: 3235434322 / 2253409437 Skype:** m98882844 **Accessyou.com - , Page 8 / 95 (Date: 11. Feb. 2020)**

## **PART A - SMS/MMS API COMPARISON**

**\* receiving time will increase with the no of sms units submited. For example, each sms needs 1 sec to receive. 10 Sms units will require 10secs to receive.**

**\* countries supported: except HK, other countries need activation for most new accounts**

**T: 852-23886700 Whatsapp/LINE/Telegram/Others: +852 98882844 微信: 85298882844 QQ: 3235434322 / 2253409437 Skype:** m98882844 **Accessyou.com - , Page 9 / 95 (Date: 11. Feb. 2020)**

#### **PART A:**

#### <span id="page-9-0"></span>**Setup IP address restriction (Whitelisting) 设**定 **IP** 地址限制**(**白名**单)**

**By default, all IP is blocked from accessing our API.** 

**- you have to login our web portal to whitelist your Ips**

你必须要加IP 地址后才可以执行接口。请登录平台后设定

**- if you use dynamic IP address, you can request us to remove this restrictions** 如果你是不固定IP地址,请联系我们除消这个限制

**- Only public IP address is supported. For subnet, please contact us to add. Private address/domain are not supported.** 

## **只支持公用地址。子网要我们帮你加的。私用地址/域名不支持**

**- Accessyou.com**

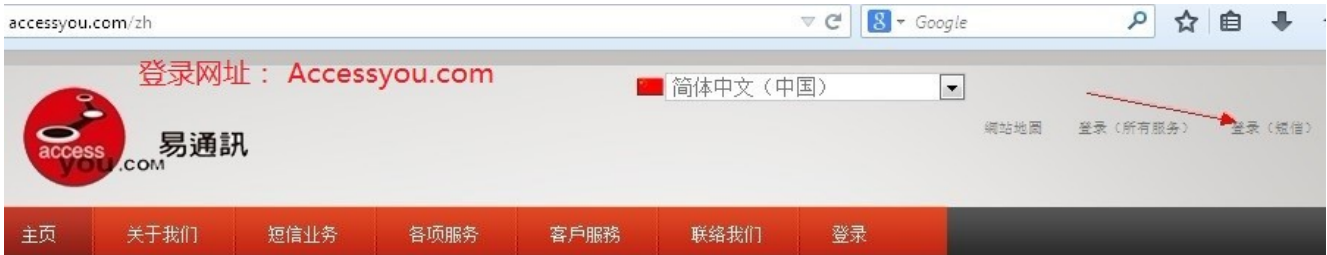

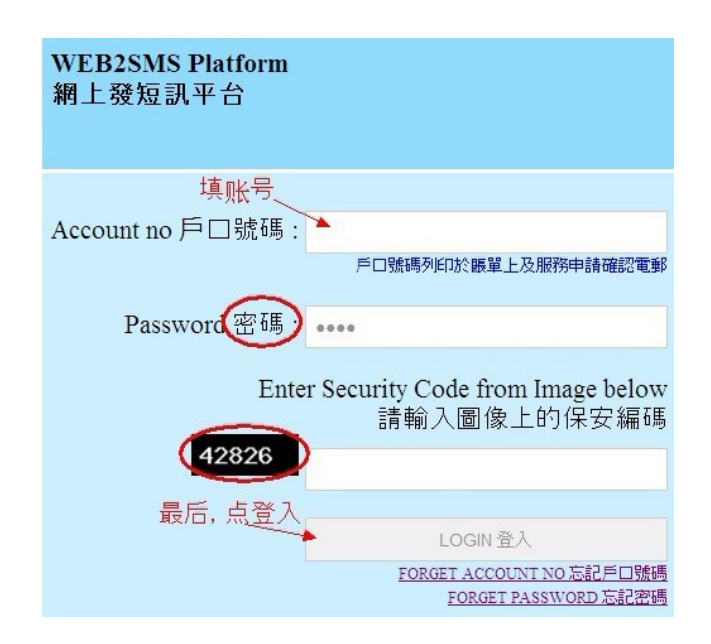

**T: 852-23886700 Whatsapp/LINE/Telegram/Others: +852 98882844 微信: 85298882844 QQ: 3235434322 / 2253409437 Skype:** m98882844 **Accessyou.com - , Page 10 / 95 (Date: 11. Feb. 2020)**

#### **PART A: Setup IP address restriction (Whitelisting) 设定IP地址限制(白名单)**

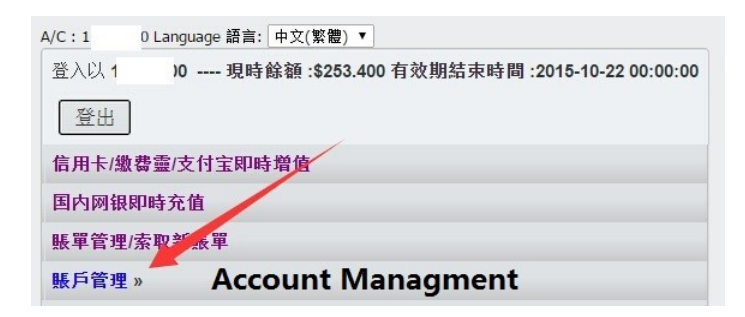

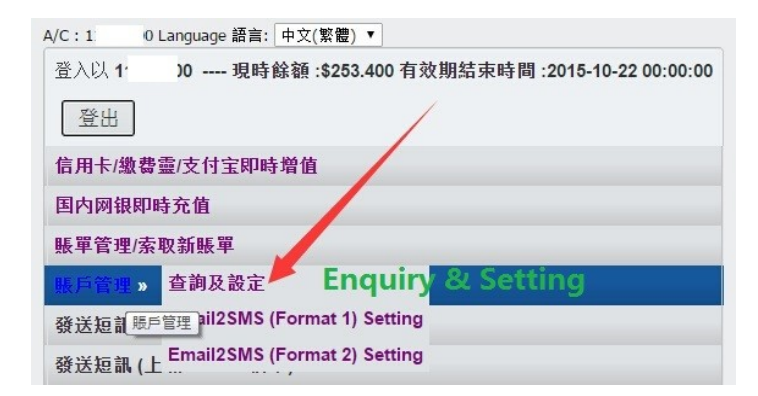

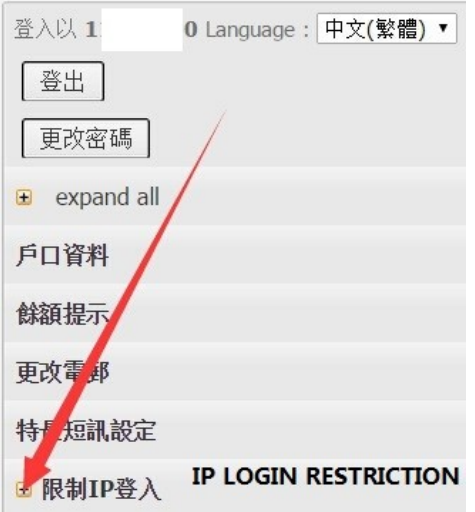

**T: 852-23886700 Whatsapp/LINE/Telegram/Others: +852 98882844 微信: 85298882844 QQ: 3235434322 / 2253409437 Skype:** m98882844 **Accessyou.com - , Page 11 / 95 (Date: 11. Feb. 2020)**

**PART A: Setup IP address restriction (Whitelisting) 设定IP地址限制(白名单)**

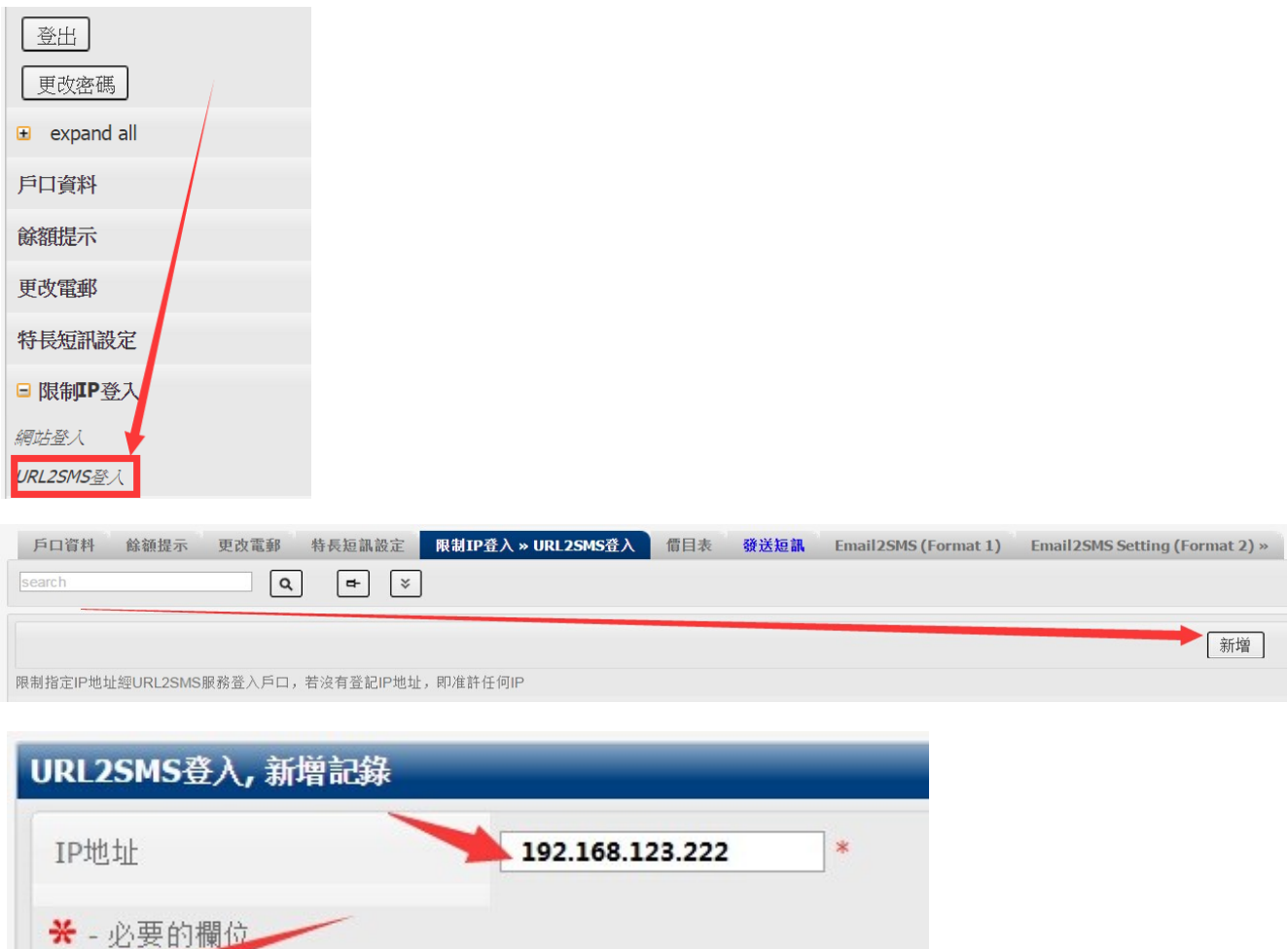

**T: 852-23886700 Whatsapp/LINE/Telegram/Others: +852 98882844 微信: 85298882844 QQ: 3235434322 / 2253409437 Skype:** m98882844 **Accessyou.com - , Page 12 / 95 (Date: 11. Feb. 2020)**

回到清單

存檔

**PART A: Setup IP address restriction (Whitelisting) 设定IP地址限制(白名单)**

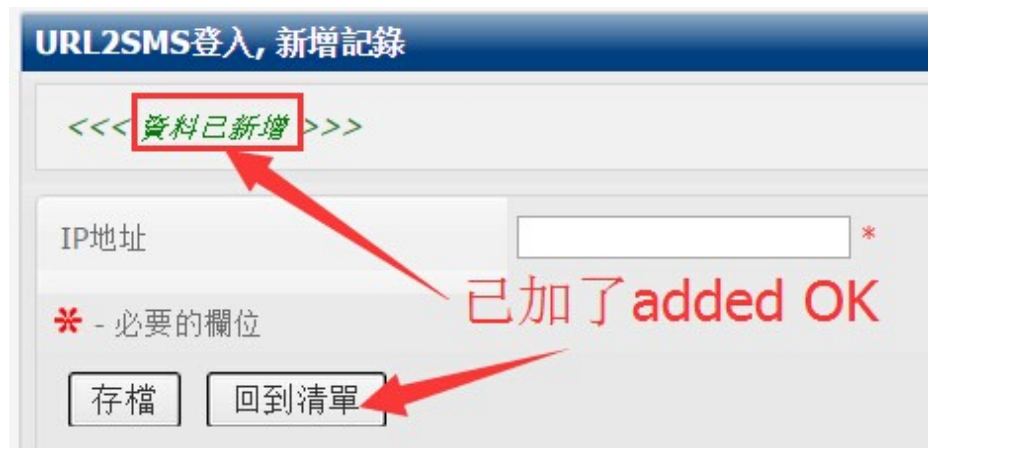

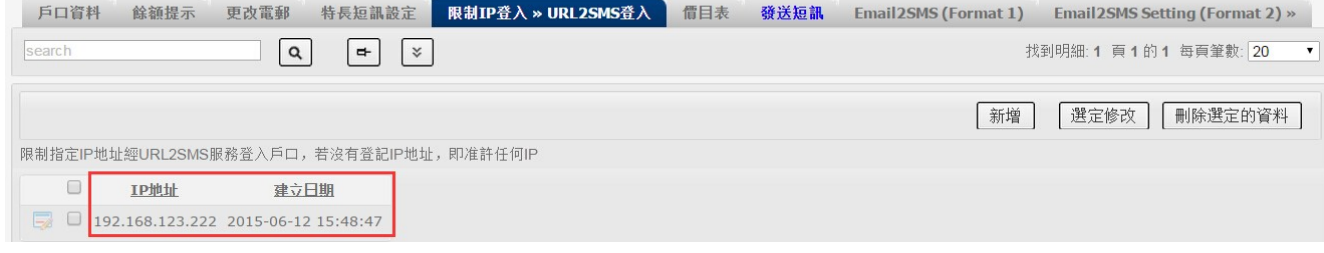

# **\*\*\* AFTER ADDED, PLS WAIT 10MIN TO BE EFFECTIVE \*\*\* 加了之后,要等10分钟后生效**

**T: 852-23886700 Whatsapp/LINE/Telegram/Others: +852 98882844 微信: 85298882844 QQ: 3235434322 / 2253409437 Skype:** m98882844 **Accessyou.com - , Page 13 / 95 (Date: 11. Feb. 2020)**

#### **Below is the error message when IP is not registered 一下是当未注册 IP 访问是出现的错误**

1759-20.134IP authentication failure

This is your visiting IP. this IP is not authorised to access your account. Pls login to add this IP or you can contact us to allow any IP to access your account

这个IP未注册。请登录平台,注册IP。

或者,你可以通知我们允许你的账号用任意IP使用。

**T: 852-23886700 Whatsapp/LINE/Telegram/Others: +852 98882844 微信: 85298882844 QQ: 3235434322 / 2253409437 Skype:** m98882844 **Accessyou.com - , Page 14 / 95 (Date: 11. Feb. 2020)**

#### **PART A:**

# <span id="page-14-0"></span>**Troubleshooting** 故障排除

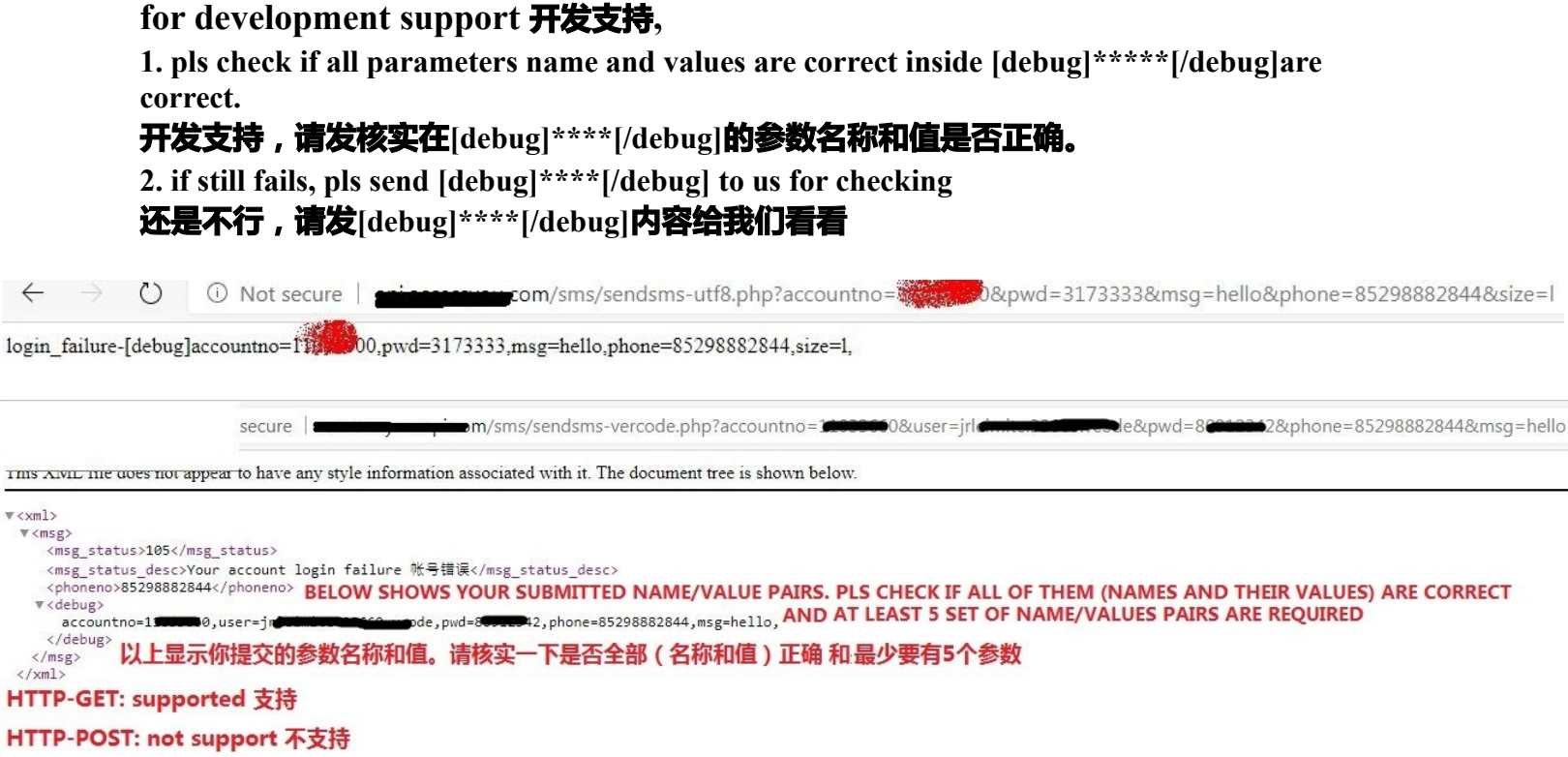

**For sms undelivery, pls send the message ID. 收不到短信支持,请提供message id**

**T: 852-23886700 Whatsapp/LINE/Telegram/Others: +852 98882844 微信: 85298882844 QQ: 3235434322 / 2253409437 Skype:** m98882844 **Accessyou.com - , Page 15 / 95 (Date: 11. Feb. 2020)**

#### **PART A: Troubleshooting 故障排除**

#### **Below is the upload result of MMS API. Pls send to us to check**

 $G$  http:// com/mms/upload\_img.php?accountno=10111084&user=wit&pass=htbb&imgfile=picture&img\_url=http%3A%2F%2Fabc.com%2Fpicture.jpg  $<$ xml $>$  $\leq$ msg> <msg status>200</msg status> <msg\_status\_desc>Successfully uploaded. 上载成功</msg\_status\_desc> <imgfile>picture</imgfile> <img\_url>http://abc.com/picture.jpg</img\_url>  $\langle /msg \rangle$  $\langle x_m|$ 

#### **Below is the result of MMS API execution**

G http://ap m.com/mms/sendmms.php?user=tat&pwd=1734&subject=hello&msg=testing&phone=85tht=1112&accountno=15.com/mms/sendmms.php?user=tat&pwd=1734&subject=hello&msg=testing&phone=85tht=182accountno=15.com  $<$  xml  $>$  $<$ msg $>$ <msg status>100</msg status> <msg\_status\_desc>Successfully\_submitted\_message\_执行成功</msg\_status\_desc> <msg id>9888</msg id> <phoneno>85291239123</phoneno>  $\langle /mg \rangle$  $\langle$ /xml>

> **T: 852-23886700 Whatsapp/LINE/Telegram/Others: +852 98882844 微信: 85298882844 QQ: 3235434322 / 2253409437 Skype:** m98882844 **Accessyou.com - , Page 16 / 95 (Date: 11. Feb. 2020)**

#### **PART A - -**

#### <span id="page-16-0"></span>**China SMS content whitelisting 发大陆短信内容审核**

**内容/模块要符合规则 (否则会收不到,或者不稳定,但还要扣费)** 内容要正式, 不支持"你好", "早晨", 等等。

**1. 内容.模块要加签(一定要加品牌)**

**A. 中文/英文品牌 (不是项目名称),例如(符号是中文的):**

**【】内含字数:中文/英文/法文/空格/一些符号:8个**

**中文/英文品牌 【大酒楼】:对 【大酒楼 85折特价】:不对**

**品牌**

**【ABC】, 【ABC一二三】】,【AB@C】,【Estée 】correct 不是含品牌以外,符号(英文[ ], @,#,® 等等),等等 [ABC],【ABC 90% off】, 【Estée】, 【AB@C】: incorrect** 

**B. 验证码模块: (一定要加品牌)**

**模块1:【大酒楼】验证码:\*\*\*\*\* 模块2:【ABC】activation code:\*\*\*\*\* 例如:【大酒楼】验证码:1234** 

**C. 广告类型(一定要加品牌)**

**内容:【大酒楼】新客户全部85折。退订回T 【ABC】15% off for new customers退订回T** 

**模块: 【大酒楼】\*\*\*\*你好,全部85折。退订回T** 

**例如:【大酒楼】陈大伟你好,全部85折。退订回T** 

**2. 内容要审核 请发你的内容/账号给我们。要一个工作天审核完毕**

**23886700accessyou.com**

**T: 852-23886700 Whatsapp/LINE/Telegram/Others: +852 98882844 微信: 85298882844 QQ: 3235434322 / 2253409437 Skype:** m98882844 **Accessyou.com - , Page 17 / 95 (Date: 11. Feb. 2020)**

#### **PART A**

<span id="page-17-0"></span>**SMS units calculations 短信单位计算**

**\*\* English version is below Chinese version \*\*** 

#### **如何计算字数 (全部中文/中+英, 特别符号\*) ?**

**1-70:扣一条 71-134:扣2条 135-201:扣3条 202-268:扣4条 之后每67个字为一个单位**

**\* 一些特别符号例如: (撇号,例如 ' :don'tdon't),é \* 字数包括标点符号,空格,等等。有些符号会扣2个字 \* 字数多少是以我们平台计算后为准 。你必须先测试 , 确定内容要多少单位. 全部英文 1-160:扣一条**

**160-306:扣2条 307-459:扣3条 460-612:扣4条 之后每153个字为一个单位**

**\* 字数包括标点符号,空格,等等。有些符号会扣2个字, \* 字数多少是以我们平台计算后为准 。**

**\* 你可以登录平台-》 发送短信,贴上内容。我们马上显示字数多少。 \* 如果用接口/邮件发短信,你必须先测试 , 确定内容要多少单位.**

**T: 852-23886700 Whatsapp/LINE/Telegram/Others: +852 98882844 微信: 85298882844 QQ: 3235434322 / 2253409437 Skype:** m98882844 **Accessyou.com - , Page 18 / 95 (Date: 11. Feb. 2020)**

#### **PART A SMS units calculations 短信单位计算**

**Chinese (unicode) SMS (chinese/japanese/korean+english, special characters\*): if not exceed 70 characters (including punctuation marks, space, etc), deduct 1 sms unit.** 

#### **eg. 陳大文 ABC**

**the above example contains 7 characters as there is a SPACE between 陳大文 and ABC.** 

**1 - 70 characters: deduct 1 sms unit 71 - 134 characters: deduct 2 sms units 135 - 201 characters: deduct 3 sms units 202 - 268 characters: deduct 4 sms units** 

**Thereafter, every 67 characters per unit** 

**\* These special characters including but not limited to (apostophe,eg, don't),é (french) will make your content UNICODE**

**For English only (text) SMS: if not exceed 160 characters (including punctuation marks, space, etc), deduct 1 sms unit.** 

**1-160:deduct 1 sms unit 160-306:deduct 2 sms units 307-459 : deduct 3 sms units 460-612:deduct 4 sms units** 

**Thereafter, every 153 characters per unit \*\* the above just give you a rough idea. The actual no. of sms required are based on our system calculation.** 

**For submission via WEB, pls use our EDITOR which will give you the result. For mailmerge, personalised sms, etc, please do a few testing before actual full submission.** 

**\*\* for submission via API / EMAIL, you must do testing to confirm the no of sms units charged** 

**T: 852-23886700 Whatsapp/LINE/Telegram/Others: +852 98882844 微信: 85298882844 QQ: 3235434322 / 2253409437 Skype:** m98882844 **Accessyou.com - , Page 19 / 95 (Date: 11. Feb. 2020)**

## <span id="page-19-0"></span>**How to login our platform to check delivery log 如何登录平台查发送记录**

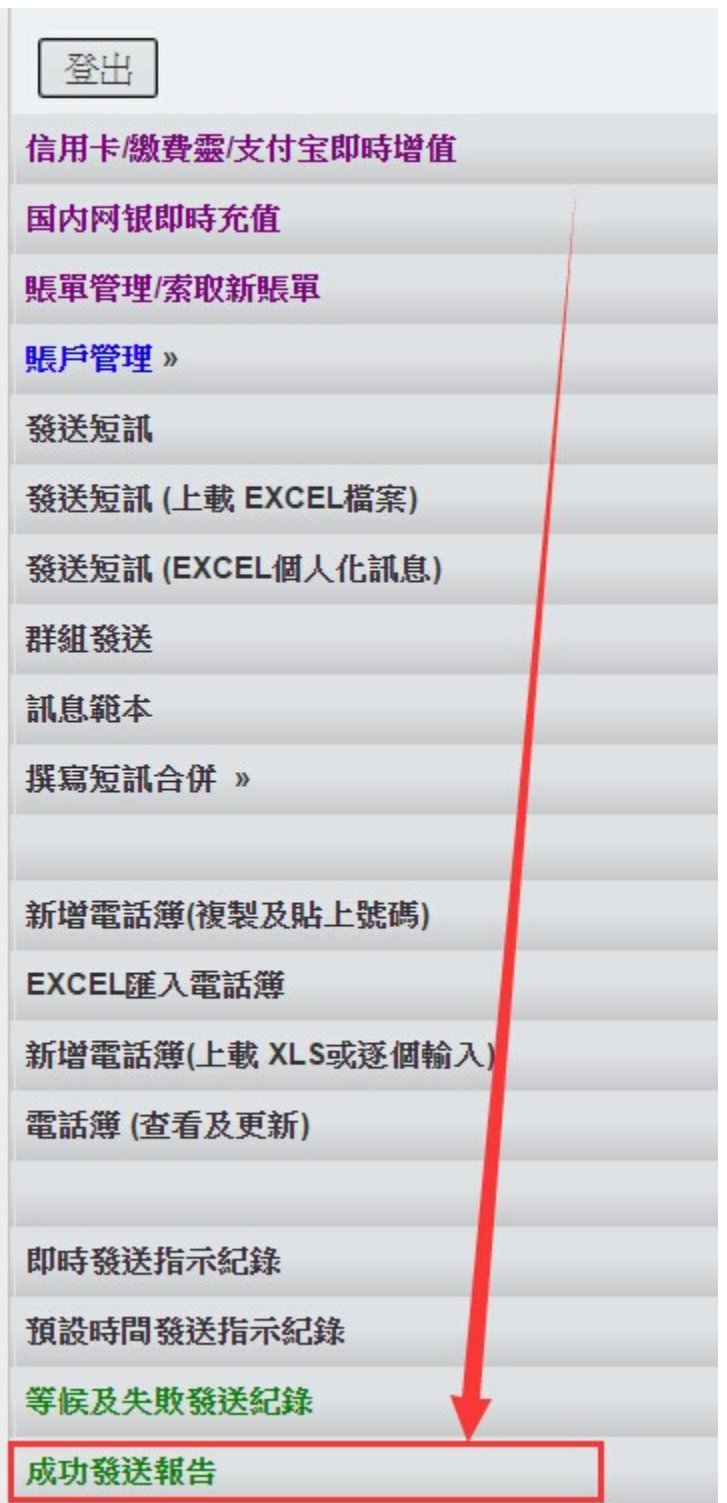

**T: 852-23886700 Whatsapp/LINE/Telegram/Others: +852 98882844 微信: 85298882844 QQ: 3235434322 / 2253409437 Skype:** m98882844 **Accessyou.com - , Page 20 / 95 (Date: 11. Feb. 2020)**

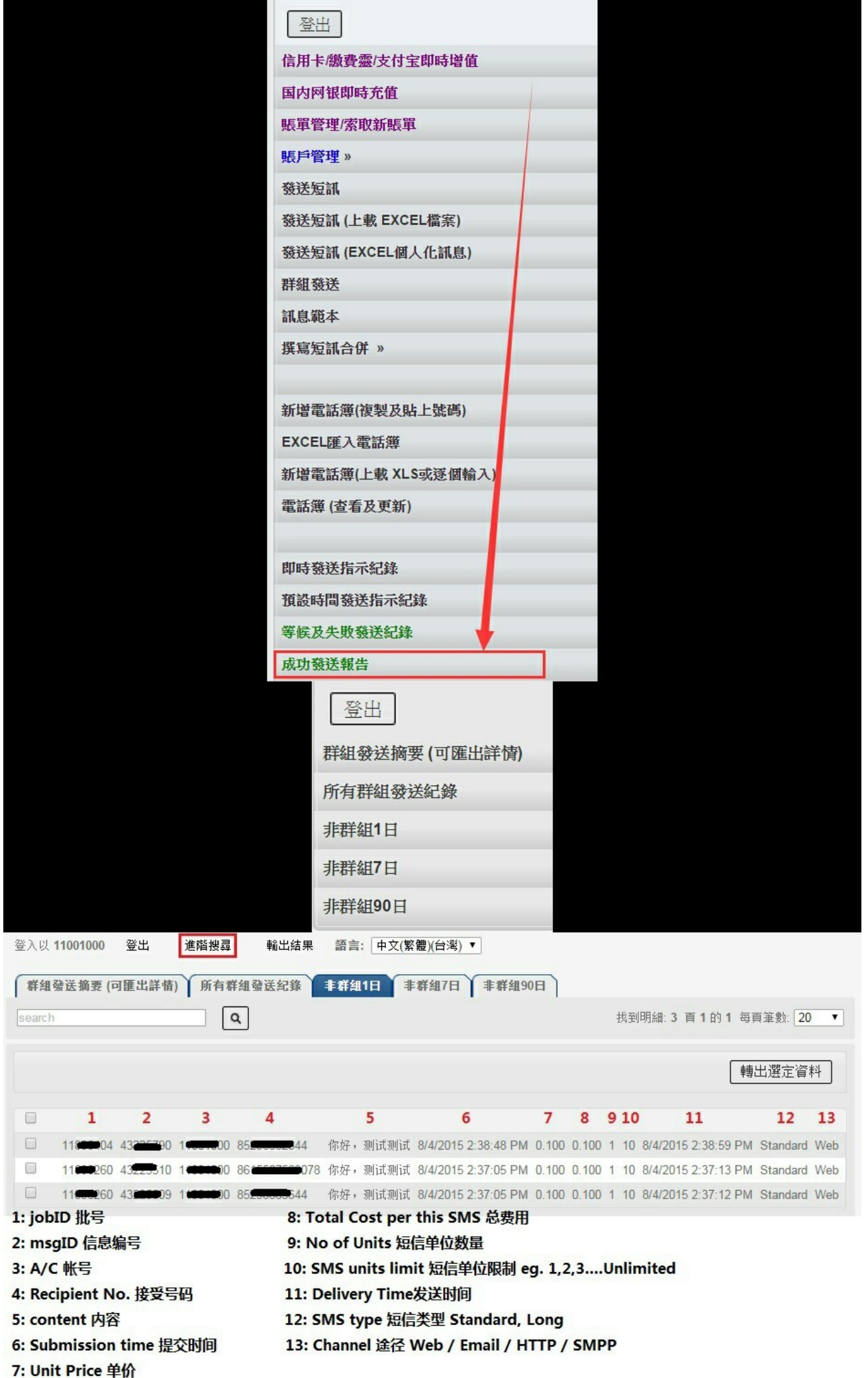

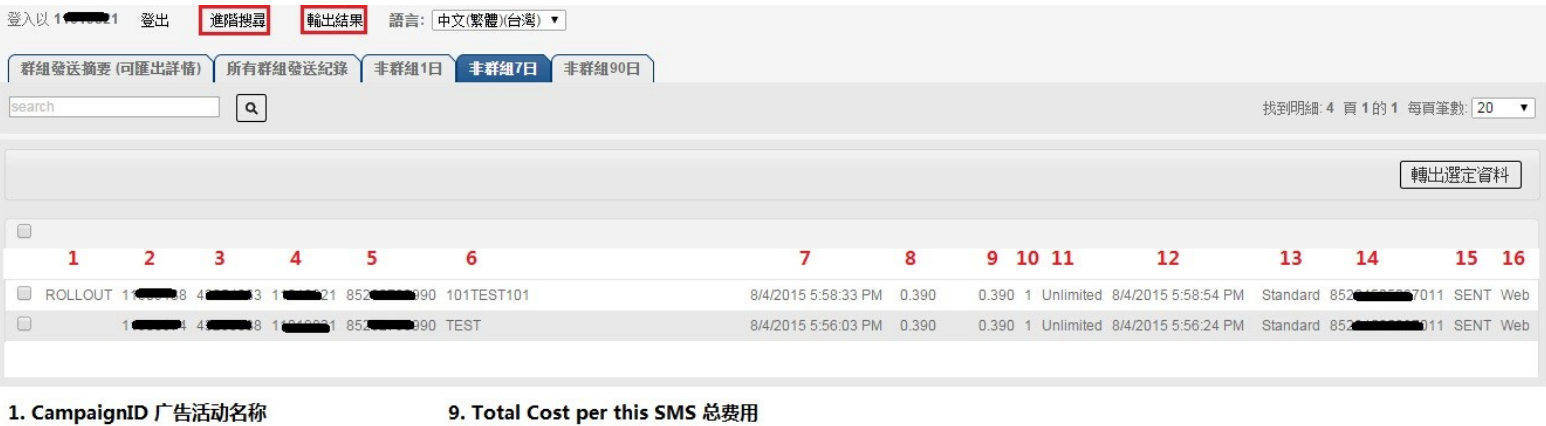

11. SMS Units Limit 短信单位限制: eg. 1,2,3...Unlimited 无限

13. SMS Type 短信类型: Standard 标准, Long 长短信

- 2. JobID 批号
- 3. MsgID 信息编号
- 4. A/C 帐号
- 5. Recipient No. 接受号码
- 6. Content 内容

8. Unit Price单价

- 7. Submission Time 提交时间
- 15. Delivery Status 发送状态: Sent已发, Delivered已接受, Expired过期, Failed失败 16. Channel 途径: Web / Email / API / SMPP

10. No of Units 短信单位数量

12. Delivery Time 发送时间

14. SenderID 发送者号码

**T: 852-23886700 Whatsapp/LINE/Telegram/Others: +852 98882844 微信: 85298882844 QQ: 3235434322 / 2253409437 Skype:** m98882844 **Accessyou.com - , Page 22 / 95 (Date: 11. Feb. 2020)**

# <span id="page-22-0"></span> **HIDDEN DOMAIN 隐**藏的域名

**If you see \*\*\*\*, pls open this url to check 你看到 \*\*\*\* ,请看这个连接**

**http://accessyou.com/domain.pdf**

**T: 852-23886700 Whatsapp/LINE/Telegram/Others: +852 98882844 微信: 85298882844 QQ: 3235434322 / 2253409437 Skype:** m98882844 **Accessyou.com - , Page 23 / 95 (Date: 11. Feb. 2020)**

<span id="page-23-0"></span>**- can send any type of sms (promotion, notification, verification, onetime password, etc)**

**- however, for verification and onetime password, this api cannot guarantee to receive instantly for every sms. Pls use verification api**

**- 可以发任何内容例如:广告,通知,验证码,密码等等**

**- 但发验证码,密码,这个接口不保证是马上收到。请用验证码接口**

**T: 852-23886700 Whatsapp/LINE/Telegram/Others: +852 98882844 微信: 85298882844 QQ: 3235434322 / 2253409437 Skype:** m98882844 **Accessyou.com - , Page 24 / 95 (Date: 11. Feb. 2020)**

## <span id="page-24-0"></span>**Update History 更新历史**

2000 – 2016: contact us 联系我们

2017-5-1: how to add authorised IP 如何加授权IP

2017-9-12: Hash key support 井号支持

2017-11-23: Display visiting IP during "IP authentication Error" 在出现IP 认证错误时 显示你的访问IP

2017-11-28: More details on how to add IP authentication

2017-12-04: NEW api to query full delivery log (except message content)

2018-0518: API for adding sender ID / OA

2019-08-01: long verification code api supports max 10 sms units

2019-08-28: add support for reference field

## <span id="page-25-0"></span>**Prerequisite** 条件

**- This guide is for professional user only. Knowledge and experience of programming, server operation and SMS are required. 本用户手册是给专业人员使用。必须具备编程,伺服器操作和 短信知识和使用经验。**

**- Each account has different settings so your account may not contain all the features described here. 每个帐号的设定是不一样的。你的账号不一定包含本手册描述的全部功能。**

**- Due to the variety of mobile phones and firmware versions, it is required to do a testing before actual delivery. 市面上手机类型和韧体版本众多,务必先进行测试后才正式发送。**

**- All SMS calculation and charges will be solely based on our system calculation. You are required to do testing to know our charges. 所有短信数量和计费以我们平台计算后为准。务必 进行测试以确认我们如何收费**

**- This guide will be updated frequently. Please visit our website to check the latest version 本用户 手册是经常更新的。请浏览我们的网站查看最新的版本。**

**- China SMS require content pre-approval. If you send "hello" or "testing message", sms could not be received but charged. Please submit the content to us for approval first. 大陆短信内容要 通过审核后才可以发出。未通过审核的内容可能会收不到和被扣费的。所以,如果你发"你好", "测试短信"等等。对方是不一定可以收到的。**

**T: 852-23886700 Whatsapp/LINE/Telegram/Others: +852 98882844 微信: 85298882844 QQ: 3235434322 / 2253409437 Skype:** m98882844 **Accessyou.com - , Page 26 / 95 (Date: 11. Feb. 2020)**

## <span id="page-26-0"></span>**Setup IP address restriction 设**定 **IP** 地址限制

**Pls read PART A**

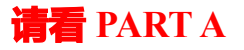

**Below is the error message when IP is not registered** 一下是当未注册IP访问是出现的错误

1759-20.134IP\_authentication\_failure

This is your visiting IP. this IP is not authorised to access your account. Pls login to add this IP or you can contact us to allow any IP to access your account

这个IP未注册。请登录平台,注册IP。

或者,你可以通知我们允许你的账号用任意IP使用。

**T: 852-23886700 Whatsapp/LINE/Telegram/Others: +852 98882844 微信: 85298882844 QQ: 3235434322 / 2253409437 Skype:** m98882844 **Accessyou.com - , Page 27 / 95 (Date: 11. Feb. 2020)**

## <span id="page-27-1"></span>**Use API to submit your message (Default SenderID) 发**短信接口 (预设发送 号**码**) :

## <span id="page-27-0"></span>**API FORMAT** 接口格式

**Your message must be UTF-8. 内容编码一定要UTF-8**

*without SSL* **http://\*\*\*\*.accessyou-api.com/sms/sendsms-utf8.php?**

*with SSL* **[https://\\*\\*\\*\\*.accessyou-api.com/sms/sendsms-utf8.php](https://api.accessyou.com/sms/sendsms-utf8.php)?**

**\*\*\*\*\*: pls read 请阅读 http://accessyou.com/domain.pdf**

**- METHOD = GET (only GET is supported. POST is not supported 只支持GET, 不支持POST)**

**Use API to submit your message (Custom SenderID) 发短信接口(自定义发送名 称):**

**\*\*\*\* IF YOUR ACCOUNT DOES NOT SUPPORT SENDER ID PLAN, WE WILL RETURN "SENDERID\_NOT\_SUPPORT, PLS USE SENDSMS-UTF8.PHP 如果你的账号不支持 自定义发送名称,我们返回错误信息 SENDERID\_NOT\_SUPPORT。请用SENDSMS-UTF8.PHP \*\*\*\***

**Your message is UTF-8 Characters. 内容编码一定要UTF-8**

*without SSL* **http://\*\*\*\*.accessyou-api.com/sms/sendsms-utf8-senderid.php?**

*with SSL* **[https://\\*\\*\\*\\*.accessyou-api.com/sms/sendsms-utf8-senderid.php](https://api.accessyou.com/sms/sendsms-utf8-senderid.php)?**

**\*\*\*\*\*: pls read 请阅读 http://accessyou.com/domain.pdf**

**- METHOD = GET (only GET is supported. POST is not supported 只支持GET, 不支持POST)**

**T: 852-23886700 Whatsapp/LINE/Telegram/Others: +852 98882844 微信: 85298882844 QQ: 3235434322 / 2253409437 Skype:** m98882844 **Accessyou.com - , Page 28 / 95 (Date: 11. Feb. 2020)**

## <span id="page-28-0"></span>**API PARAMETERS (SUBMISSION) 接口参数 (提交时)**

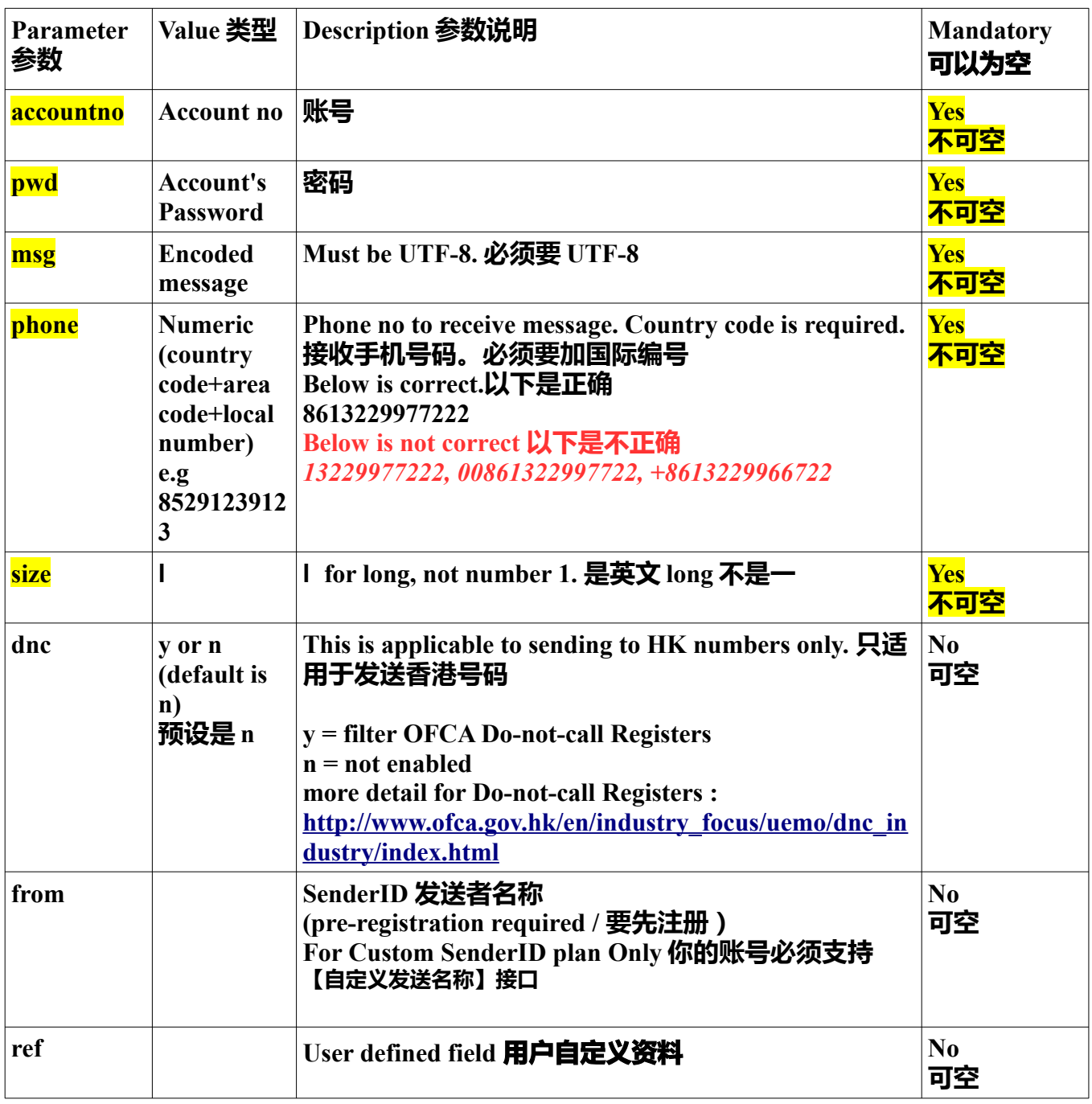

**continue on next page 请看下一页**

**T: 852-23886700 Whatsapp/LINE/Telegram/Others: +852 98882844 微信: 85298882844 QQ: 3235434322 / 2253409437 Skype:** m98882844 **Accessyou.com - , Page 29 / 95 (Date: 11. Feb. 2020)**

## **参数:**

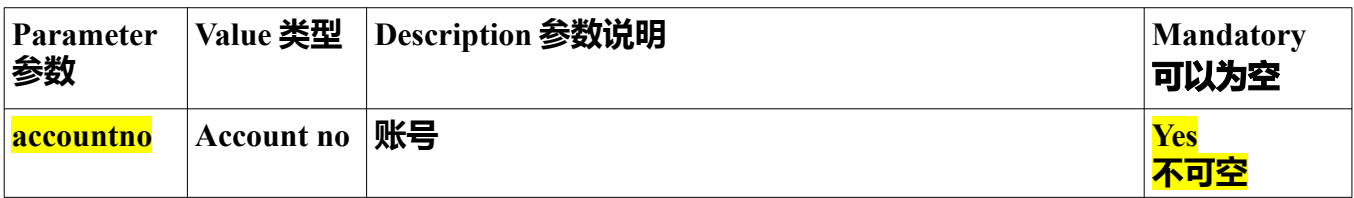

**T: 852-23886700 Whatsapp/LINE/Telegram/Others: +852 98882844 微信: 85298882844 QQ: 3235434322 / 2253409437 Skype:** m98882844 **Accessyou.com - , Page 30 / 95 (Date: 11. Feb. 2020)**

## <span id="page-30-0"></span>**API RESPONSE CODE(AFTER SUBMISSION) 接口返回信息(提交后)**

**Successfully submitted will return numeric value (Message ID). Otherwise, error status will be returned. 成功执行后,我们马上返回发送ID。如果不成功,我们马上返回以下错误状态**

**\*\*\* you must capture our Message ID and error code before sending another SMS. This is to make sure all SMS submission received by our system successfully \*\*\* 务必接收发送ID或者错误状态后才执行下一次短信提交。原因是确保我们是成功接收你提 交的短信**

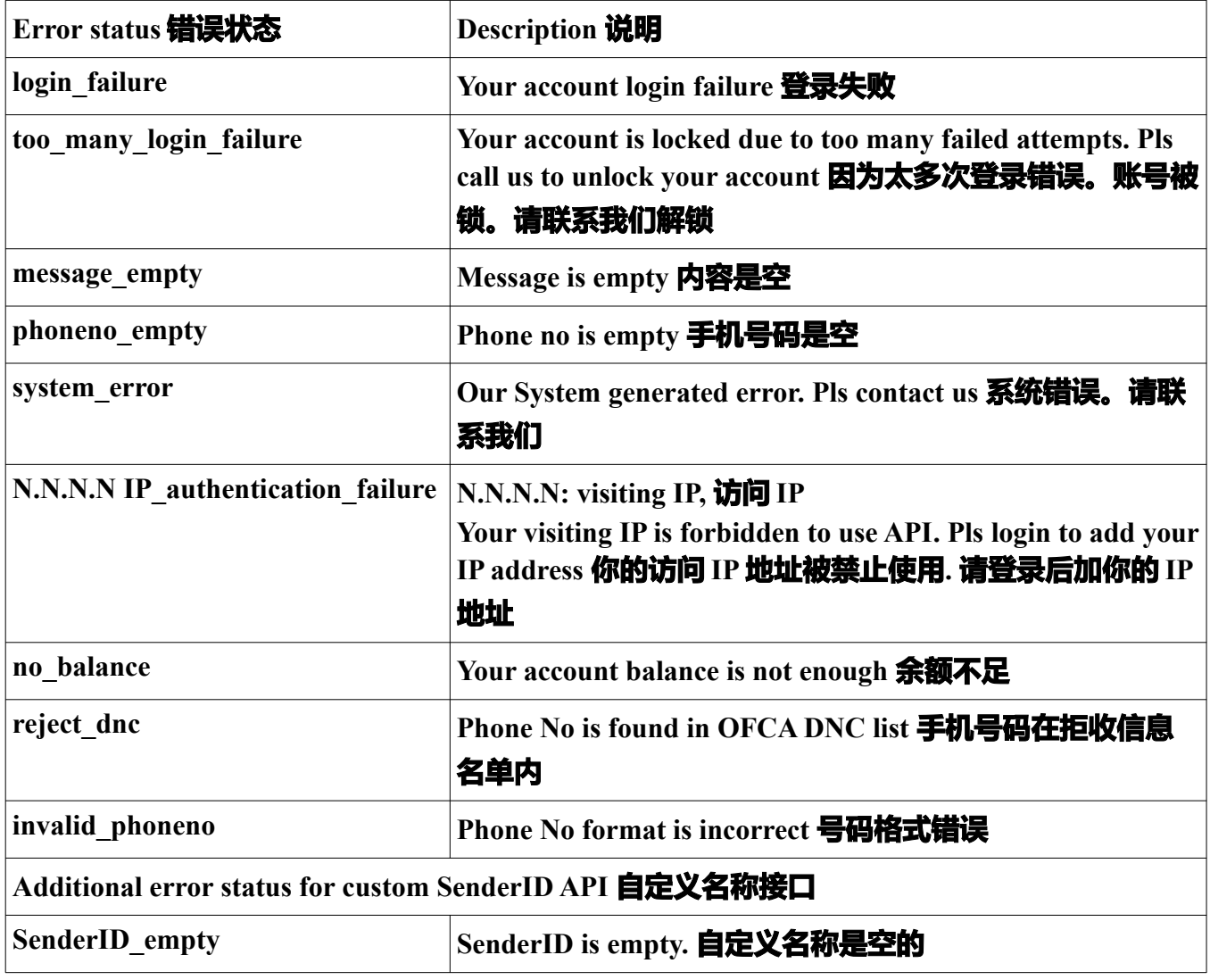

**T: 852-23886700 Whatsapp/LINE/Telegram/Others: +852 98882844 微信: 85298882844 QQ: 3235434322 / 2253409437 Skype:** m98882844 **Accessyou.com - , Page 31 / 95 (Date: 11. Feb. 2020)**

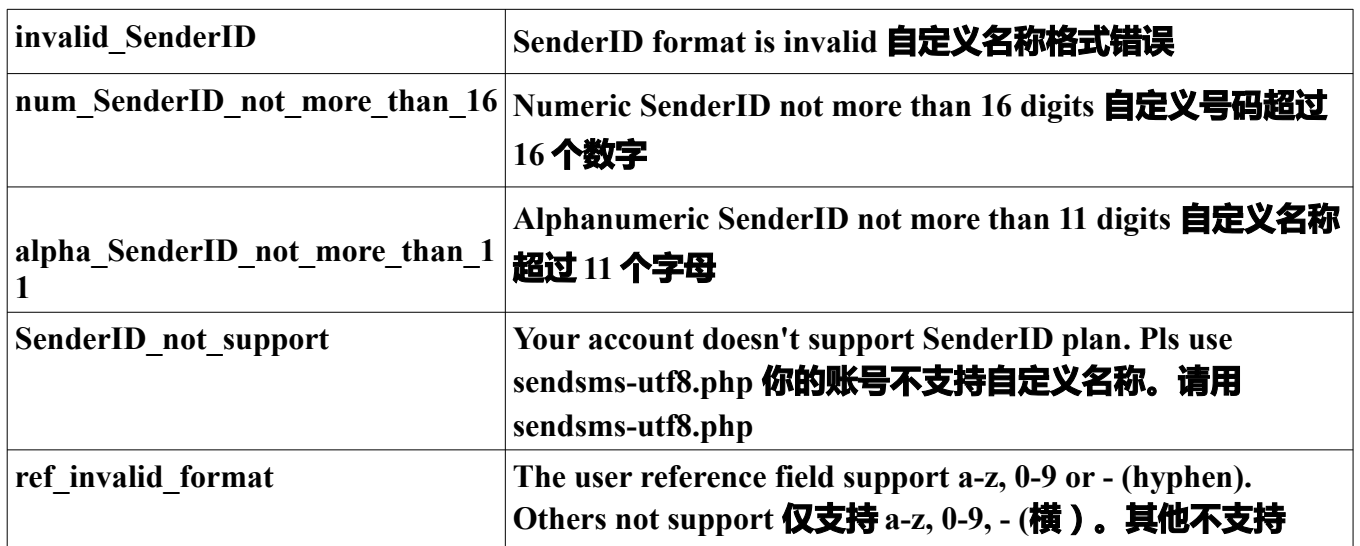

**for all failed submssion, we will echo your submitted name/values pairs for troubleshooting 提交错误,我们在[debug]内容显示你提交的参数名和值给你核实**

**eg.** 

**login\_failure-[debug]accountno=\*\*\*\*\*\*,pwd=3173333,msg=hello,phone=85298882844,size=l,**

<span id="page-32-0"></span>**Example to submit api 接口例子**

**Account No账号 : \*\*\*\*\*\*\*\* Password 密码: \*\*\*\* Message 内容: \*\*\*\* Hong Kong Phone no手机号码(香港) : 91239123 size=l \*\* size=l (l is london, not one 不是一)**

**\*\*\* METHOD = GET (only GET is supported. POST is not supported 只支持GET, 不支持 POST)**

**API will be** 

```
http://*****.accessyou-api.com/sms/sendsms-utf8.php?
msg=testing&phone=85298882844&pwd=****&accountno=********&size=l
```
**or**

```
http://*****.accessyou-api.com/sms/sendsms-utf8-senderid.php?
msg=testing&phone=85298882844&pwd=****&accountno=********&from=ABC&size=l
```
**\*\*\*\*\*: pls read 请阅读 http://accessyou.com/domain.pdf**

> **T: 852-23886700 Whatsapp/LINE/Telegram/Others: +852 98882844 微信: 85298882844 QQ: 3235434322 / 2253409437 Skype:** m98882844 **Accessyou.com - , Page 33 / 95 (Date: 11. Feb. 2020)**

**\*\*\* If you are new to API, you must use IE or other browser to test first. After successful submission, you can proceed to use in any programming languages \*\*\***

## **\*\*\* 如果是初次使用我们接口,务必先用IE/其他浏览器测试。成功后才放进任何编程执行 \*\*\***

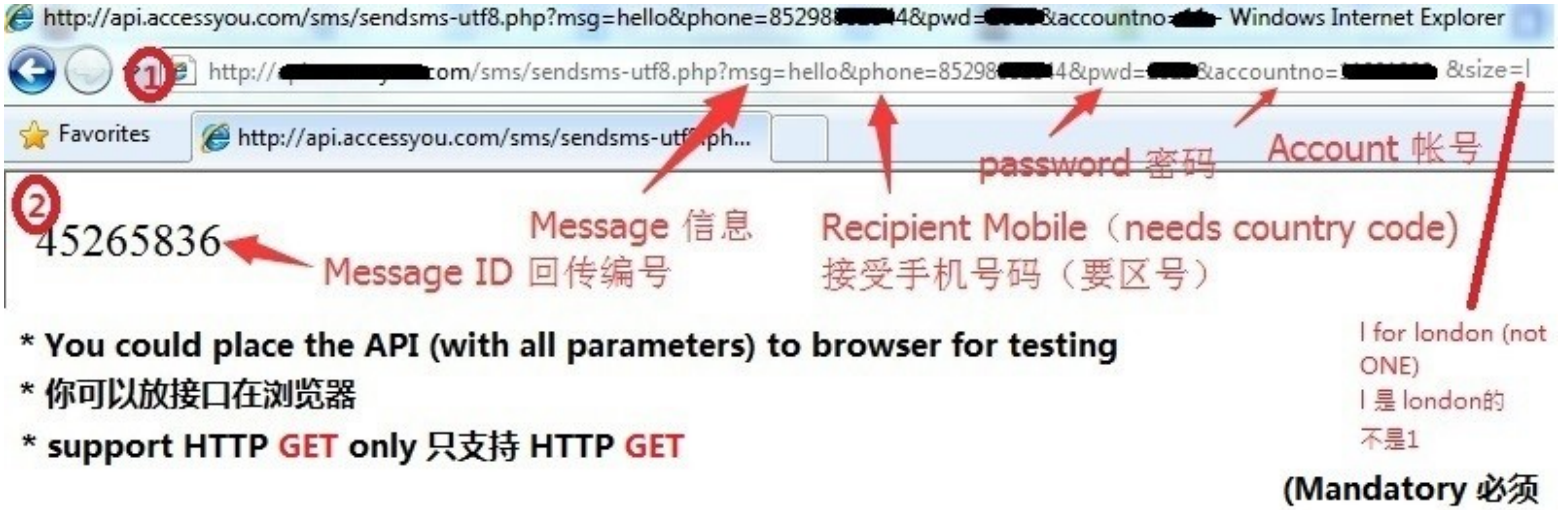

**T: 852-23886700 Whatsapp/LINE/Telegram/Others: +852 98882844 微信: 85298882844 QQ: 3235434322 / 2253409437 Skype:** m98882844 **Accessyou.com - , Page 34 / 95 (Date: 11. Feb. 2020)**

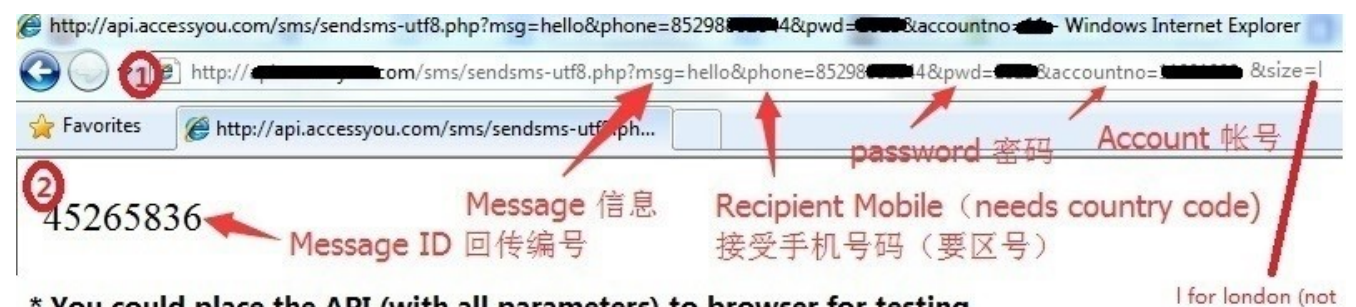

\* You could place the API (with all parameters) to browser for testing

#### \* 你可以放接口在浏览器

#### \* support HTTP GET only 只支持 HTTP GET

(Mandatory 必须

|是 london的 不是1

ONE)

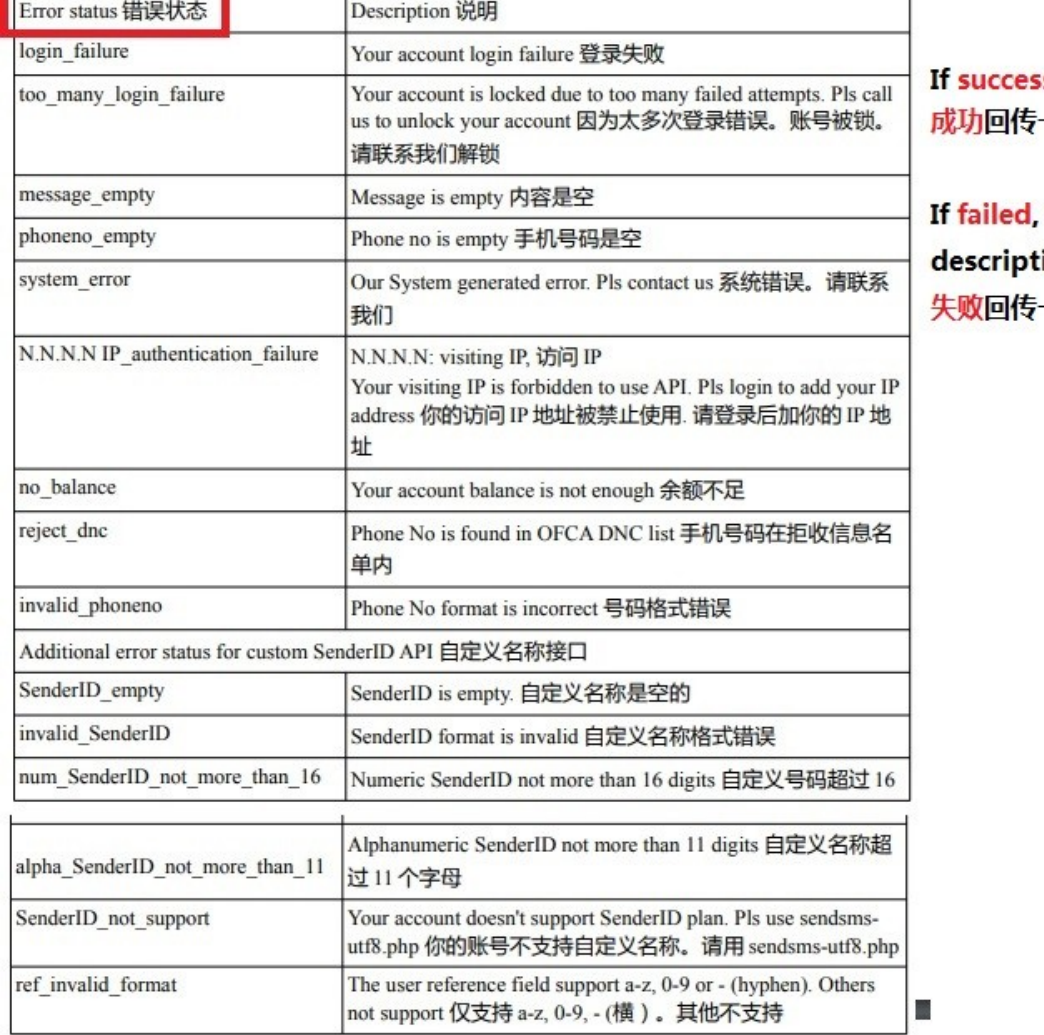

s, returns a number 一串数字

returns an english ion 一个英文描述

**T: 852-23886700 Whatsapp/LINE/Telegram/Others: +852 98882844 微信: 85298882844 QQ: 3235434322 / 2253409437 Skype:** m98882844 **Accessyou.com - , Page 35 / 95 (Date: 11. Feb. 2020)**

# <span id="page-35-0"></span>**Batch Submission API 群发接口**

- You can specify multiple recipients like to=85291239123,85293339333,85296669666

- You can specify schedule
- The API is different from above. Pls contact us for detail

**T: 852-23886700 Whatsapp/LINE/Telegram/Others: +852 98882844 微信: 85298882844 QQ: 3235434322 / 2253409437 Skype:** m98882844 **Accessyou.com - , Page 36 / 95 (Date: 11. Feb. 2020)**
How to login our platform to check delivery log 如何登**录**平台**查发送记录** PLS READ PART A **请阅读** PART A

**T: 852-23886700 Whatsapp/LINE/Telegram/Others: +852 98882844 微信: 85298882844 QQ: 3235434322 / 2253409437 Skype:** m98882844 **Accessyou.com - , Page 37 / 95 (Date: 11. Feb. 2020)**

## **Use API to query the delivery log 用接口查询发送记录**

## **API FORMAT** 接口格式

*without SSL* **http://\*\*\*.accessyou-api.com/sms/check\_msginfo.php?accountno=&user=&pwd=&msgid=**

*with SSL* **[http://\\*\\*\\*.accessyou-api.com/sms/check\\_msginfo.php?accountno=&user=&pwd=&msgid](http://q.accessyou-api.com/sms/check_msginfo.php?accountno=&user=&pwd=&msgid)=**

**\*\*\* pls contact us ,请联系我们**

**METHOD = GET (only GET is supported. POST is not supported 只支持GET, 不支持POST)**

**Note1: Pls contact us for user and pwd which are different from WEB/SENDSMS API (basic/verification code) /Check account API 请联系我们获取。跟平台登录,发短信接口(普通/ 验证码)/查账号资料接口是不一样的**

**Note2: Normally you can only query past 3months record. 一般只可以查询过去3个月的记录**

**T: 852-23886700 Whatsapp/LINE/Telegram/Others: +852 98882844 微信: 85298882844 QQ: 3235434322 / 2253409437 Skype:** m98882844 **Accessyou.com - , Page 38 / 95 (Date: 11. Feb. 2020)**

# API PARAMETERS (SUBMISSION) 接口参数 (提交时)

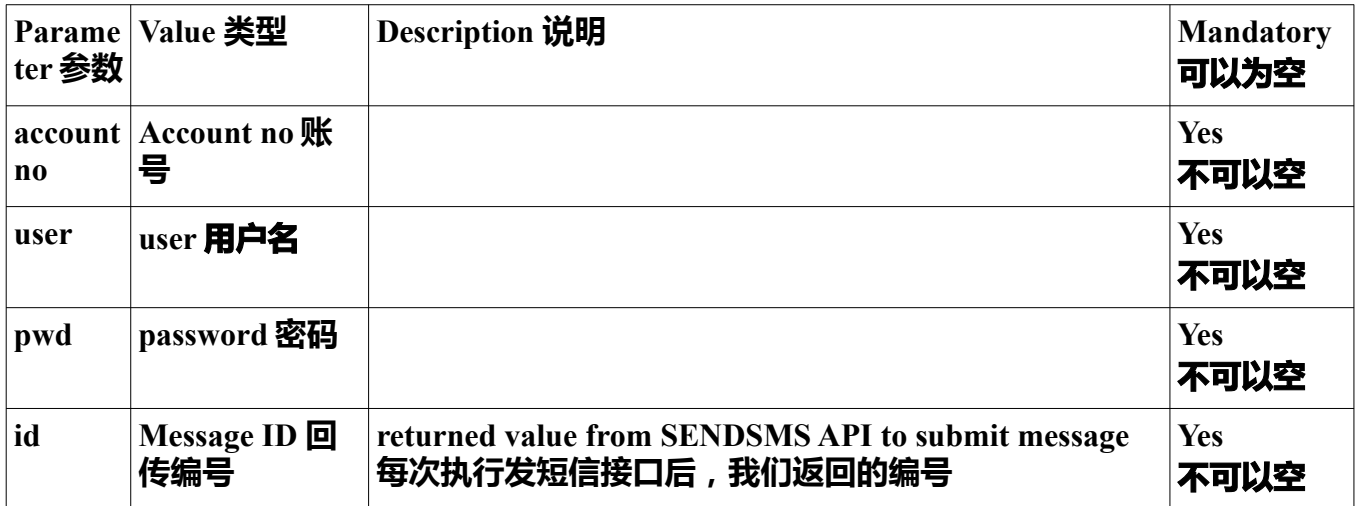

**T: 852-23886700 Whatsapp/LINE/Telegram/Others: +852 98882844 微信: 85298882844 QQ: 3235434322 / 2253409437 Skype:** m98882844 **Accessyou.com - , Page 39 / 95 (Date: 11. Feb. 2020)**

## **API RESPONSE CODE (AFTER SUBMISSION)**接口返回参数(提交后)

### **Authentication Result 认证/登录结果**

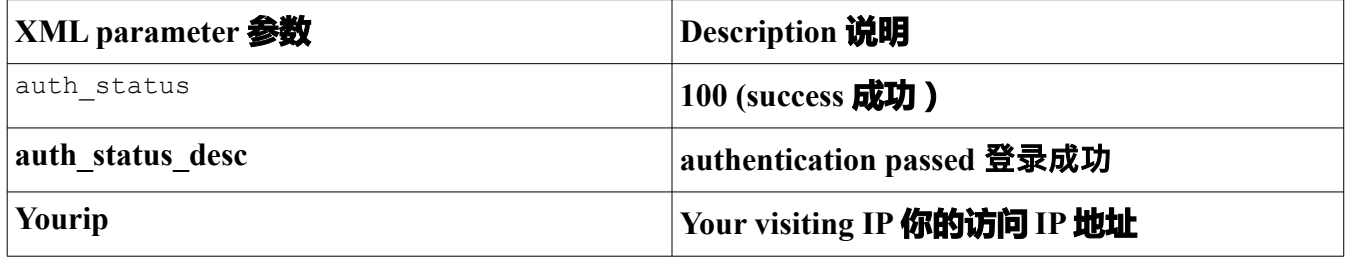

#### **Delivery log result 发送记录结果**

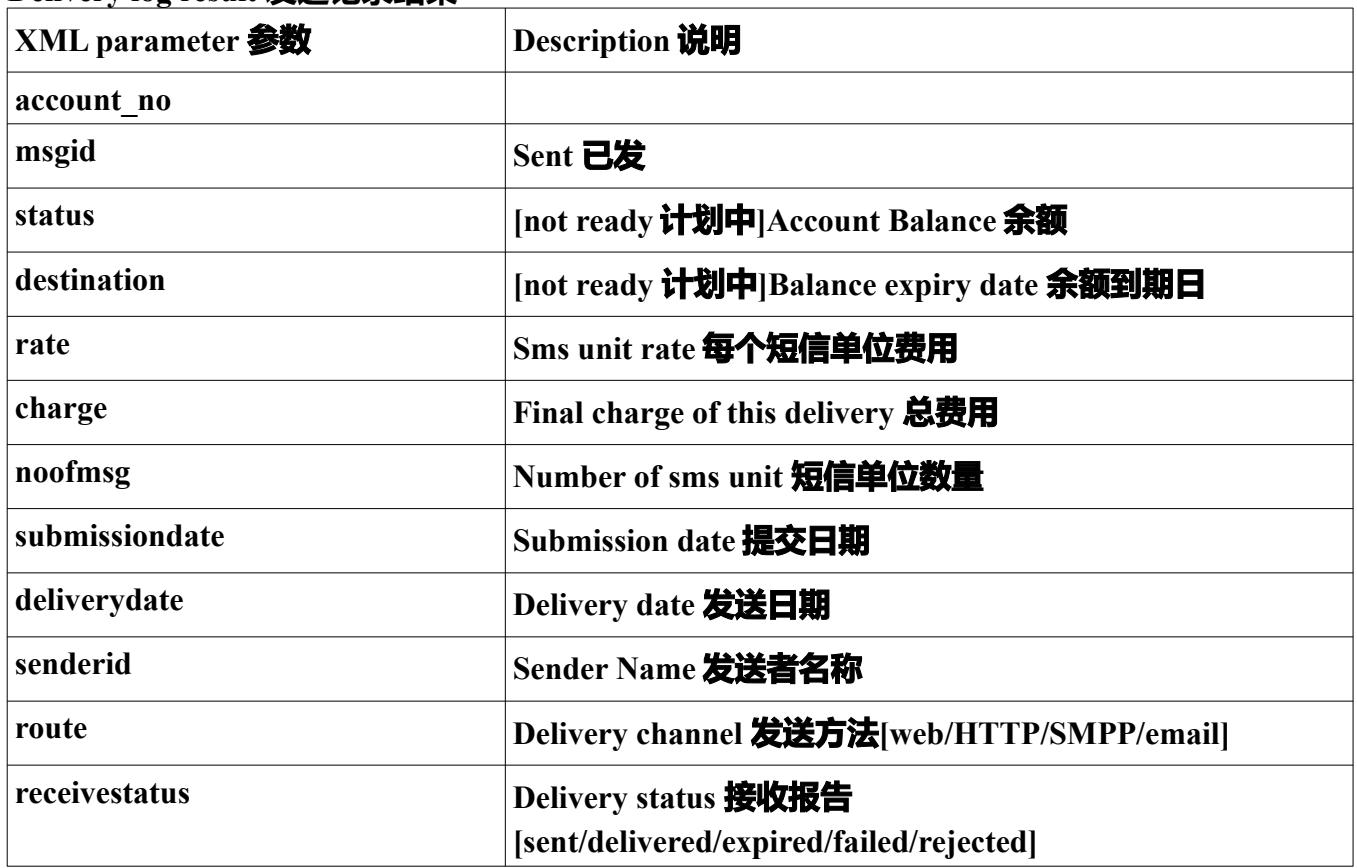

some paramters are not applicable to your account plan. Pls test yourself first to know which paraters are available 有些参数不适用于你的计划。请先测试一下。

**T: 852-23886700 Whatsapp/LINE/Telegram/Others: +852 98882844 微信: 85298882844 QQ: 3235434322 / 2253409437 Skype:** m98882844 **Accessyou.com - , Page 40 / 95 (Date: 11. Feb. 2020)**

## **RECEIVESTATUS explanation 返回状态解析**

According to definition,

SENT: sent to operator and waiting for delivery status.

DELIVERED: delivered to mobile phone.

UNDELIVERED/FAILED/REJECTED : unable to deliver due to various reasons (eg. invalid numbers, number temporarily suspended, etc). Due to privacy issue, operator may not disclose to us.

EXPIRED: unable to send sms due to mobile phone switched off or out of coverage during delivery. Sometimes, sms will be retried. If still failed, sms will be expired and never delivery again.

these status are returned by HANDSET/OPERATOR for reference only but they do not guarantee the correctness of these status.

以上状态是营远商/电信商回传的,只是参考,他们不保证准确性

Some handset will not return this result so the result will remain as SENT

all sms submitted are charged no matter what their final status is.所以已提交的短信是会 被收费的。无论任何回执状态

**T: 852-23886700 Whatsapp/LINE/Telegram/Others: +852 98882844 微信: 85298882844 QQ: 3235434322 / 2253409437 Skype:** m98882844 **Accessyou.com - , Page 41 / 95 (Date: 11. Feb. 2020)**

## **Sample of XML returned 样**本

```
\alpha auth\alpha<auth_status>100</auth_status>
<auth status desc>authentication passed 登录成功</auth status desc>
\langle \text{vourip}\rangle 175.45.134.134\langle \text{vourip}\rangle\langleauth\rangle<msginfo><account_no>********</account_no>
\langle \text{msgid}\rangle********\langle \text{msgid}\rangle<status>finish</status>
<destination>8613*****09</destination>
\langle \text{rate} \rangle 0.10 \langle \text{rate} \rangle\alpha <charge>0.10\alpha /charge>
<noofmsg>1</noofmsg>
\leqsubmissiondate\geq2017-12-01 16:08:59\leq/submissiondate\geq\ledeliverydate\ge2017-12-01 16:09:14\le/deliverydate\ge<senderid></senderid>
<route>Web</route>
<receivestatus>DELIVERED</receivestatus>
</msginfo>
```
**T: 852-23886700 Whatsapp/LINE/Telegram/Others: +852 98882844 微信: 85298882844 QQ: 3235434322 / 2253409437 Skype:** m98882844 **Accessyou.com - , Page 42 / 95 (Date: 11. Feb. 2020)**

### **Use API to query the account detail 查询账号资料**

### **API FORMAT** 接口格式

*without SSL* **http://\*\*\*.accessyou-api.com/sms/check\_accinfo.php?accountno=&user=&pwd=**

*with SSL* **https://\*\*\*.accessyou-api.com/sms/check\_accinfo.php?accountno=&user=&pwd=**

**\*\*\* pls contact us 请联系我们**

**METHOD = GET (only GET is supported. POST is not supported 只支持GET, 不支持POST)**

**Note1: Pls contact us for user and pwd which are different from WEB/SENDSMS API (basic/verification code) /Check Log API 请联系我们获取。跟平台登录,发短信接口(普通/验 证码)/查发送记录接口是不一样的**

## **API PARAMETERS** 接口参数

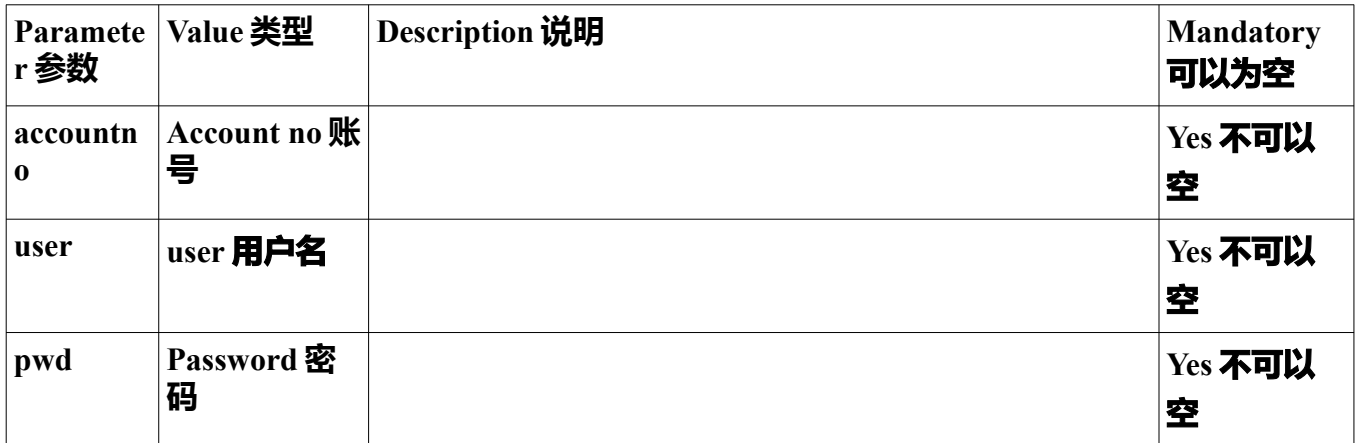

**T: 852-23886700 Whatsapp/LINE/Telegram/Others: +852 98882844 微信: 85298882844 QQ: 3235434322 / 2253409437 Skype:** m98882844 **Accessyou.com - , Page 44 / 95 (Date: 11. Feb. 2020)**

### API to add sender ID **加发送名称接口**

#### Activation is needed. If Pls contact us

http://\*\*\*\*.accessyou-api.com/sms/add\_senderid.php?accountno=&user=&pwd=&from=

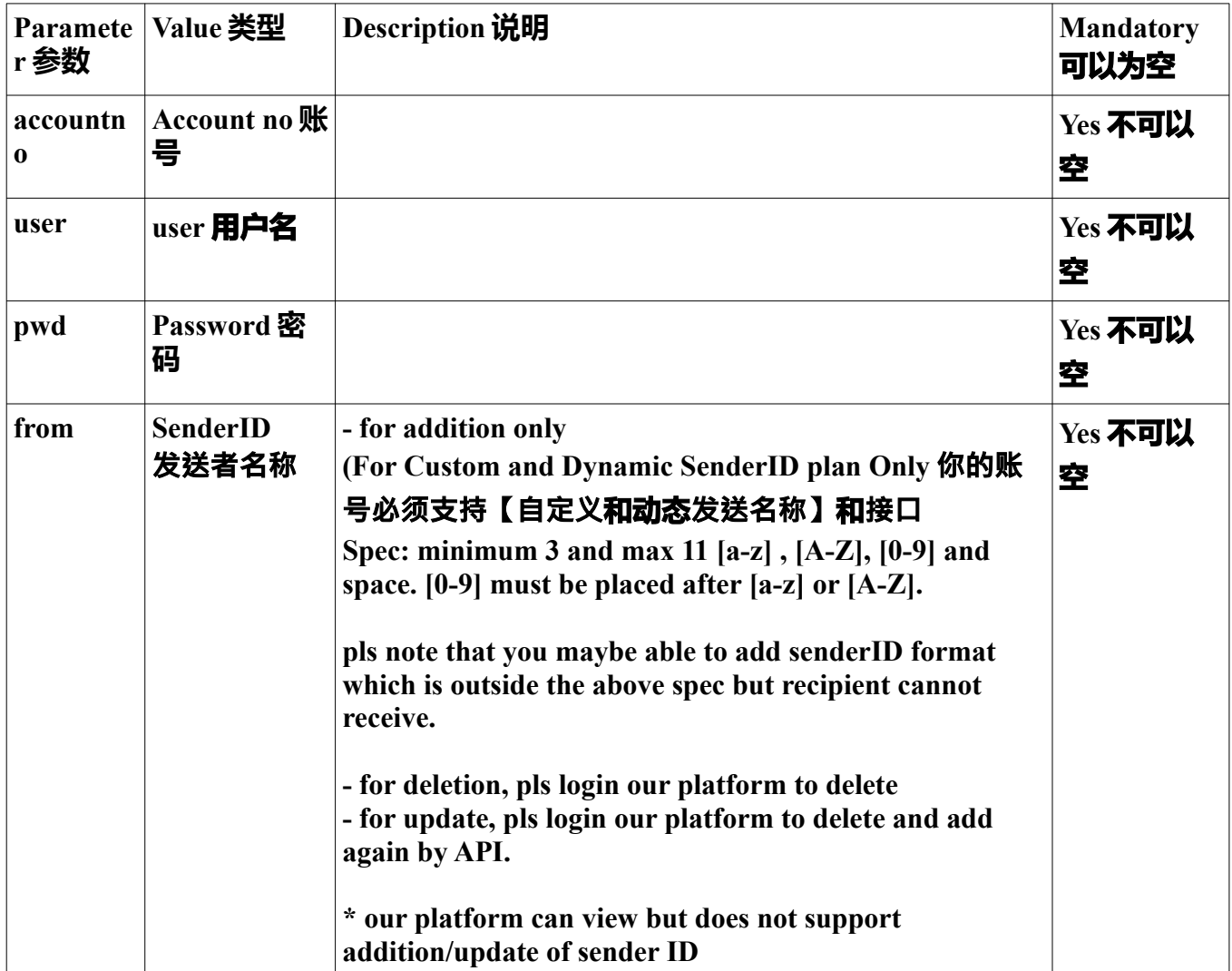

**\* IP restriction: same as sendsms API**

\* Effective after 8min

\* if you experience any problem, pls try using browser first and send the screencapture to us.

**T: 852-23886700 Whatsapp/LINE/Telegram/Others: +852 98882844 微信: 85298882844 QQ: 3235434322 / 2253409437 Skype:** m98882844 **Accessyou.com - , Page 45 / 95 (Date: 11. Feb. 2020)**

API to add sender ID **加发送名称接口**

**sample results:**

**<xml> <auth> <auth\_status>100</auth\_status> <auth\_status\_desc>authentication passed 登录成功</auth\_status\_desc> <yourip>175.\*\*.\*\*\*.134</yourip> <accountno>110\*\*\*\*\*0</accountno> </auth> <response> <status>200</status> <status\_desc>Successfully submitted. 执行成功</status\_desc> <from>Abc123</from> </response> </xml>**

**T: 852-23886700 Whatsapp/LINE/Telegram/Others: +852 98882844 微信: 85298882844 QQ: 3235434322 / 2253409437 Skype:** m98882844 **Accessyou.com - , Page 46 / 95 (Date: 11. Feb. 2020)**

```
Sample Code 例子代码
```
**To add line break in your message 添加换行符:**

```
line break string : %0D or %0A
\%0D = char(13) = \r(\text{return})\%0A = char(10) = \n(newline)
```
**e.g. msg : a%0Db%0Dc**

**Message in your mobile.**

**a b c**

### **Example to illustrate different encoded characters :**

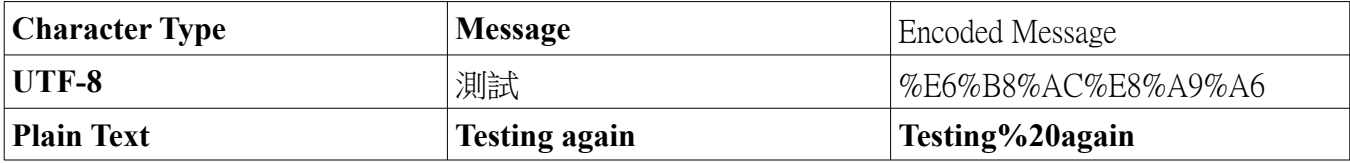

### **PHP Code to submit API:**

```
<?php
ini set("max execution time","60");
$msg=urlencode("testing");
$phone="85291239123";
$pwd="****";
$accountno="******";
$handle = fopen("http://****.accessyou-api.com/sms/sendsms-utf8.php?
msg=$msg&phone=$phone&pwd=$pwd&accountno=$accountno&size=l", "r");
$contents = trim(fread($handle, 8192));
echo $contents."\n";
if (!is_numeric($contents))
echo "failure\n"; ?>
```

```
T: 852-23886700 Whatsapp/LINE/Telegram/Others: +852 98882844 微信: 85298882844 
                         QQ: 3235434322 / 2253409437
      Skype: m98882844 Accessyou.com - , Page 47 / 95 (Date: 11. Feb. 2020)
```
### **VBScript / Visual Basic / ASP to submit API:**

**Set WshShell = CreateObject("WScript.Shell")**

**Set http = CreateObject("Microsoft.XmlHttp2")**

**http.open "GET", "http://api.accessyou.com/sms/sendsms-utf8.php? msg=testing&phone=85291239123&pwd=\*\*\*\*&accountno=\*\*\*\*\*\*\*&size=l", FALSE**

**http.send**

**msgbox http.responseText**

#### **# HASH and other symbols**

Since some symbols such as HASH are not supported by URLENCODE, you need to encode it 有些符号不可以直接支持(是URLENCODE问题),要用代码

eg. msg=# $\rightarrow$  msg=%23

for code check, pls read this。以下是代码表 [https://www.w3schools.com/tags/ref\\_urlencode.asp](https://www.w3schools.com/tags/ref_urlencode.asp)

> **T: 852-23886700 Whatsapp/LINE/Telegram/Others: +852 98882844 微信: 85298882844 QQ: 3235434322 / 2253409437 Skype:** m98882844 **Accessyou.com - , Page 48 / 95 (Date: 11. Feb. 2020)**

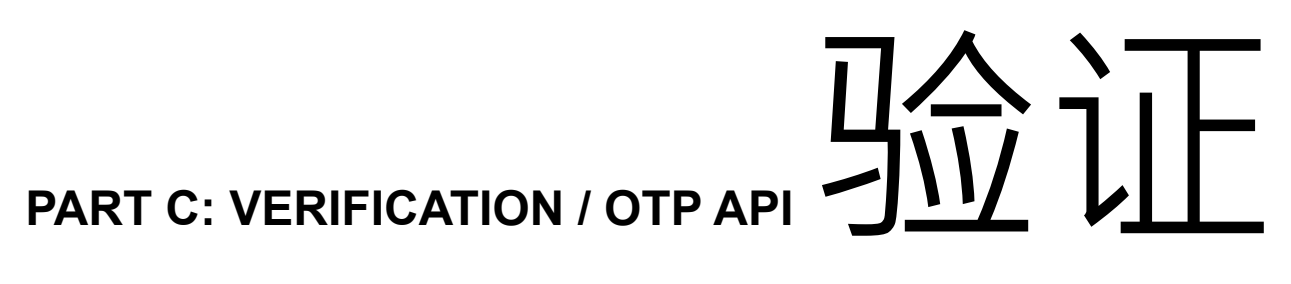

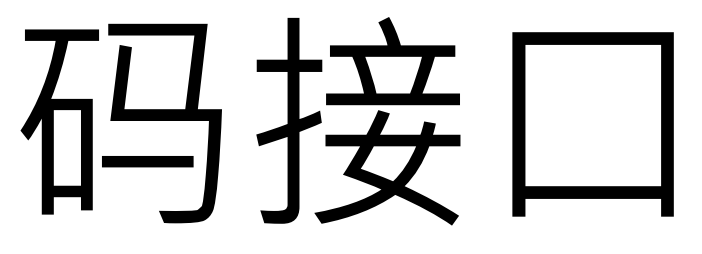

- guarantee sms to be received instantly

- 保证马上收到

**T: 852-23886700 Whatsapp/LINE/Telegram/Others: +852 98882844 微信: 85298882844 QQ: 3235434322 / 2253409437 Skype:** m98882844 **Accessyou.com - , Page 49 / 95 (Date: 11. Feb. 2020)**

## **PART C - Content 内容 :**

- How to contact us 联系方法
- Update History 更新历史
- Prerequisite 条件
- Limitations, terms and conditions 限制和条款:
- Setup IP address restriction 设定 IP 地址限制
- How to use API to submit your message 如何用接口发短信
- Example for api request and response by xml 例子
- Sample Code 示例代码
	- **1)** To add line break in your message 如何换行
	- **2)** Example to illustrate different encoded characters 符串以URL编码
	- **3)** PHP Code to submit API 代码例子PHP
- How to login our platform to check delivery log 如何登录平台查发送记录
- Use API to query delivery log 如何用接口查询发送记录
- Balance and account info query 余额和其他账号资料查询
- Troubleshooting 故障排除
- # HASH and other symbols 井号和其他符号

**T: 852-23886700 Whatsapp/LINE/Telegram/Others: +852 98882844 微信: 85298882844 QQ: 3235434322 / 2253409437 Skype:** m98882844 **Accessyou.com - , Page 50 / 95 (Date: 11. Feb. 2020)**

# **Update History** 更新历史

2000 – 2016: contact us 联系我们

2017-5-1: how to add authorised IP 如何加授权IP

2017-9-12: Hash key support 井号支持

2017-11-23: Display visiting IP during "IP authentication Error" 在出现IP 认证错误时 **显示你的访问IP**

**2017-11-28: more details added for IP authentication. API to query log and account detail 2017-12-04: NEW api to query full delivery log (except message content) 2018-3-06: support LONG SMS but need to contact us for arrangement 支持长短**

## **信,但要联系我们开通**

## Prerequisite 条件

**- This guide is for professional user only. Knowledge and experience of programming, server** 

**operation and SMS are required. 本用户手册是给专业人员使用。必须具备编程,伺服器操作和 短信知识和使用经验。**

**- Each account has different settings so your account may not contain all the features described here. 每**

### **个帐号的设定是不一样的。你的账号不一定包含本手册描述的全部功能。**

**- Due to the variety of mobile phones and firmware versions, it is required to do a testing before actual**

**delivery. 市面上手机类型和韧体版本众多,务必先进行测试后才正式发送。**

- All SMS calculation and charges will be solely based on our system calculation. You are required to do testing to know our charges. 所有短信数量和计费以我们平台计算后为准。务必进行测试以确认我 们如何收费

- This guide will be updated frequently. Please visit our website to check the latest version 本用户手册 是经常更新的。请浏览我们的网站查看最新的版本。

## **Limitations, terms and conditions** 限制和条款**:**

We need to enable this service for your account before you use, you have to contact us. 这个服 务要激活后才可以用,如要激活,请联系我们

 If your content does not meet our requirement, we reseve our right not to activate this service 如 果你们要发送的内容不符合我们的要求,我们可以不开通验证码接口

 Sms requires content approval. Non-approved content will be charged but not delivered. 发送 短信内容要审核。没有审核的短信会收不到,但要收费。

 You could only send verification code. If non verification code content is sent, we reserve our right to suspend this special service without prior notice. The content cannot contain promotional message. We have the final judge of whether the content meets our requirement. 这个接口只可以发 认证码,如果发其他内容,我们会不再通知你而停止这个服务. 内容不可以含营销。我们对内容 是否符合我们要求有最终决定权。

 Country code must be added before mobile number . 国家编号/区号要加在号码前 eg. 例如:HK 香港: 85291239123, China 大陆: 8618229966333, Macau 澳门:85361236123 Charge may be different from your account pricing plan. Pls contact us 收费不一定是按照你 账号的收费表,请联系我们

Support single sms only. Long sms will be truncated 只可以发1条短息, 长短信只发一条

- If you want to support more than one sms, please contact us for special arrangement. 如果你要 发长短信,请联系我们

We have rights to amend the above terms and conditions with or without prior notice

# **Setup IP address restriction 设**定 **IP** 地址限制

**PLS READ PART A**

**请看 PART A**

### **Below is the error message when IP is not registered 以一下是当未注册IP访问时出现的错误**

 $\langle xml \rangle$  $\leq$ msg $>$ <msg\_status>104</msg\_status> **<msg\_status\_desc>** N.N.N.N-Your IP is forbidden to use API. Pls login our platform to add your IP address. If you use dynamic IP, pls contact us. 现在的 IP 地址被禁止。请登录平台。加你的 IP 地址。如果你不是用固定 IP, 请联系我们 </msg\_status\_desc> <phoneno>852\*\*\*\*\*2844</phoneno>  $\langle$ /msq $\rangle$  $\langle xm1 \rangle$ 

N.N.N.N: this is the non-registered visting IP. 这个是未注册的访问IP地址

## How to use API to submit your message 如何用接口**发**短信:

## **API FORMAT** 接口格式

Your message must be UTF-8 Characters. Please use this URL. 内容一定要用UTF-8编码

*without SSL (highest priority, support ONE sms only)* http://\*\*\*.accessyou-api.com/sms/sendsms-vercode.php?

*with SSL (highest priority, support ONE sms only)* https://\*\*\*.accessyou-api.com/sms/sendsms-vercode.php?

without SSL *(medium priority, support long sms)* **http://\*\*\*.accessyou-api.com/sms/sendsms-vercode-\*\*\*\*.php?**

**with SSL** *(medium priority, support long sms)* **https://\*\*\*.accessyou-api.com/sms/sendsms-vercode-\*\*\*\*.php?**

**\*\* METHOD = GET (only GET is supported. POST is not supported 只支持GET, 不支持 POST)**

\*\*\*: subdomain is not real. pls contact 子域名是假的,请联系我们

## API PARAMETERS (SUBMISSION) 接口参数 (提交时)

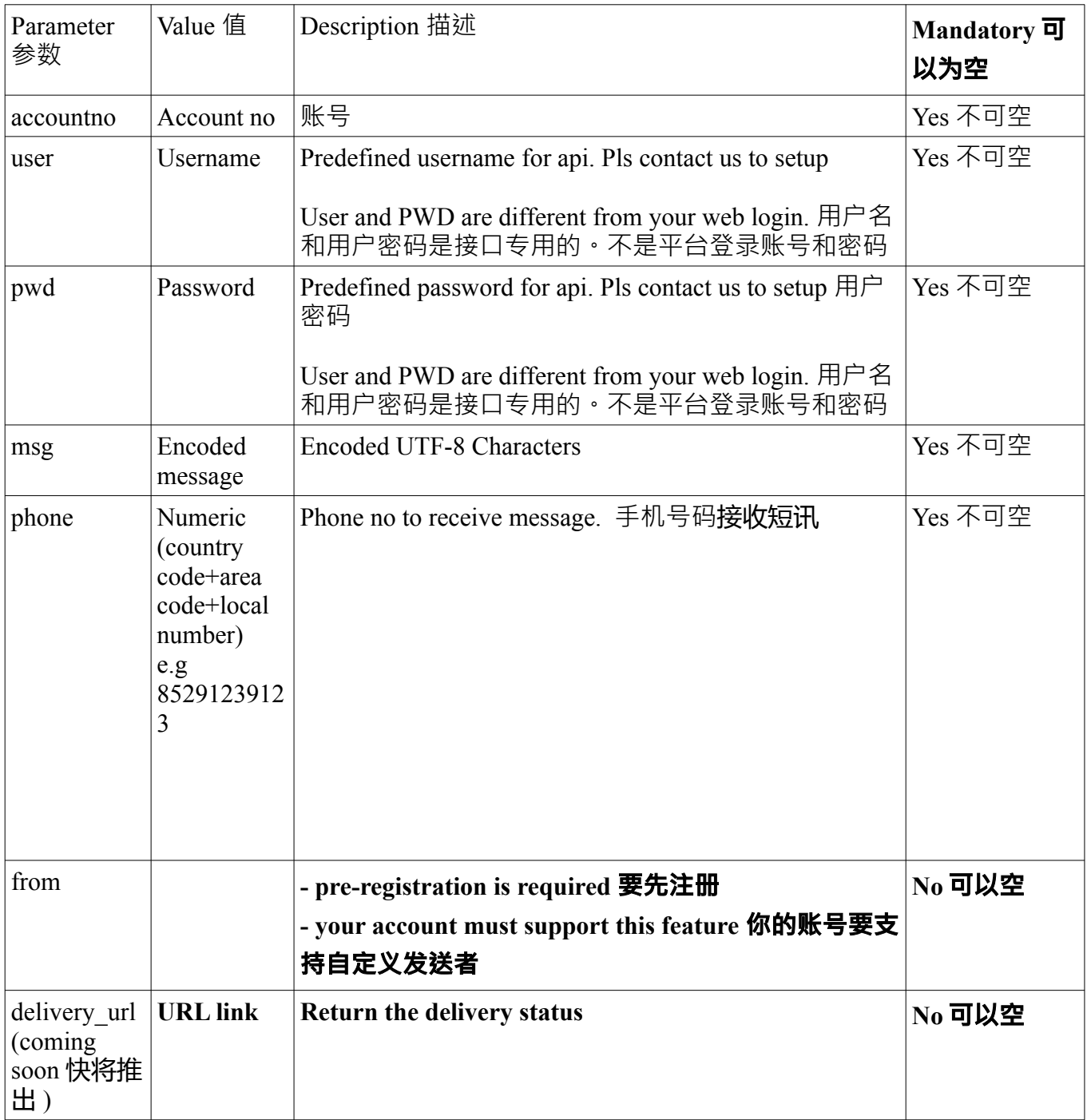

User and PWD are different from your web login. 用户名和用户密码是接口专用的。不是平台登录 账号和密码

**tel: 852-23886700 Whatsapp/LINE: 852-98882844 微信: 85298882844 QQ: 13229966221 Skype:** m98882844 **Accessyou.com - , Page 56 / 95**

## API response in xml format 执行接口后, 马上会传 xml

 $<$  $xml$ >

```
<msg><msg_status></msg_status>
      <msg_status_desc></msg_status_desc>
      <phoneno></phoneno>
      <msg_id></msg_id>
\langle/msq\rangle
```
 $\langle xm1\rangle$ 

**Successfully submitted will return numeric value (Message ID). Otherwise, error status will be** returned. 成功执行后,我们马上返回发送 ID。如果不成功,我们马上返回以下错误状态 **\*\*\* you must capture our Message ID and error code before sending another SMS. This is to make sure**

**all SMS submission received by our system successfully**

**\*\*\* 务必接收发送 ID 或者错误状态后才执行下一次短信提交。原因是确保我们是成功接收你提 交的短信**

# **API RESPONSE CODE (AFTER SUBMISSION)**接口返回信息

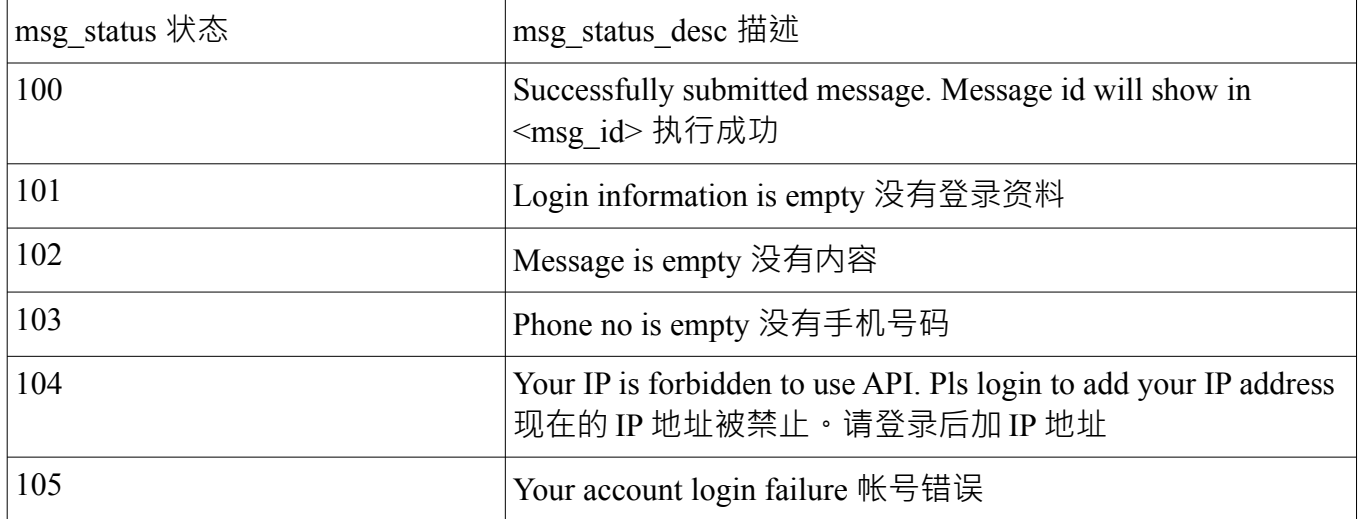

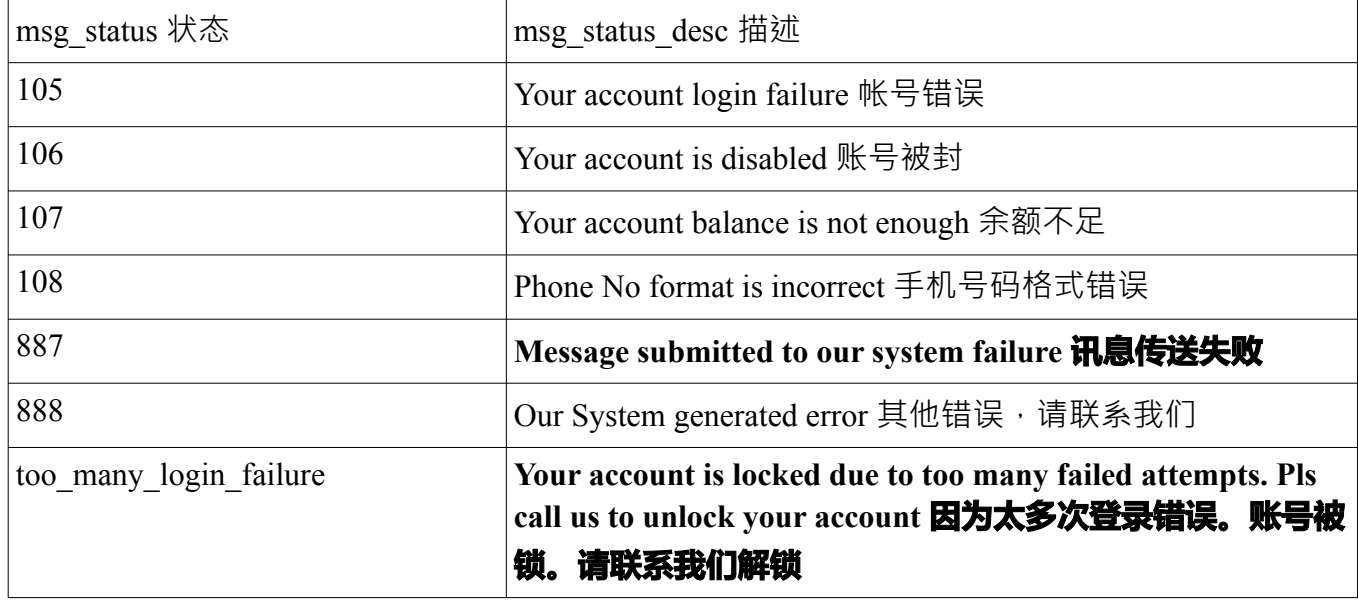

# <u>Example for api request and response by xml 回传的 XML 例子</u>

Account No : \*\*\*\*\*\*\*\* API Username : test API Password : 1234 Message : Testing Hong Kong Phone no : 91239123

#### API will be

http://\*\*\*.accessyou-api.com/sms/sendsms-vercode.php? user=test&pwd=1234&msg=testing&phone=85291239123&accountno=\*\*\*\*\*\*\*\*\*

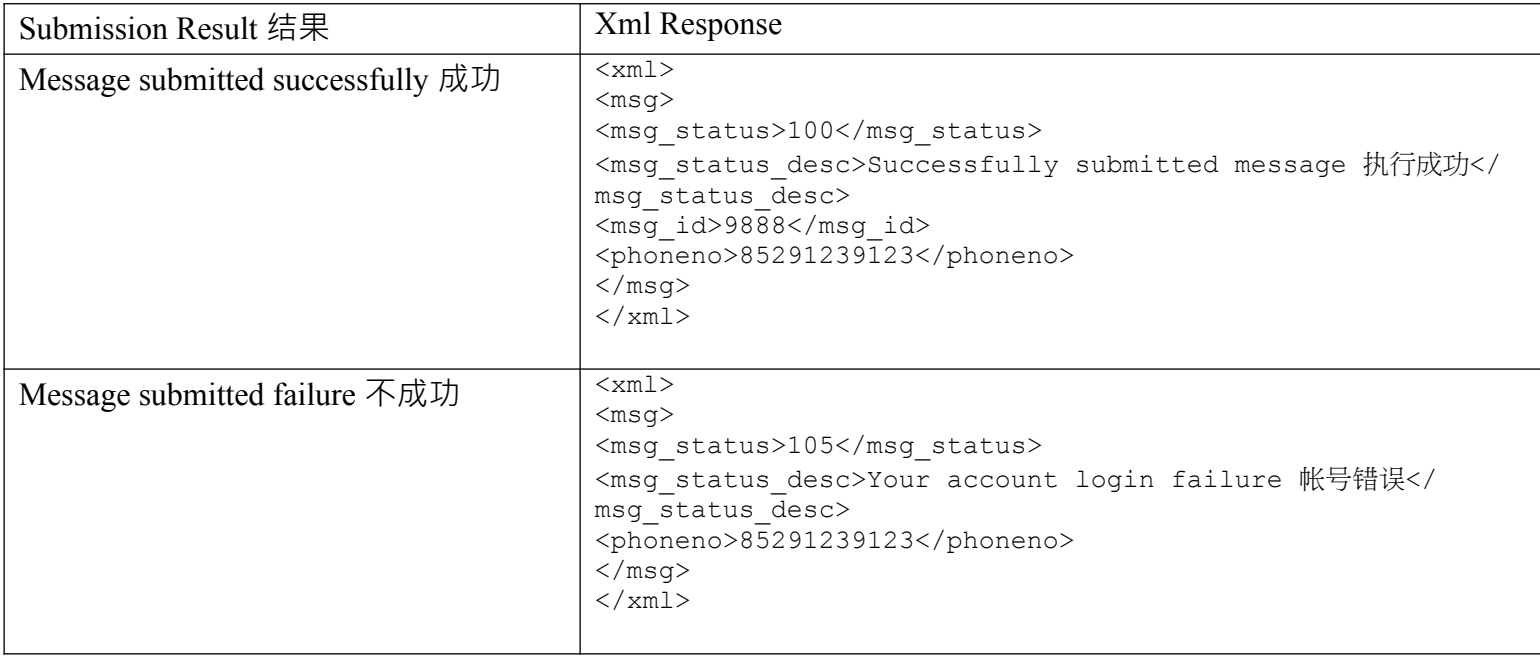

\*\*\* If you are new to our API, you must use IE or other browser to test first. After successful **submission, you can proceed to use in any programming languages \*\*\* \*\*\* 如果是初次使用我们接口,务必先用IE/其他浏览器测试。成功后才放进任何编程执行 \*\*\***

 $\rightarrow$  $\mathcal{C}$  $①$ api 48accountno= ∎∩∩ 大ク 账号 This XML file does not appear to have any style information associated with it. The document tree is shown below.

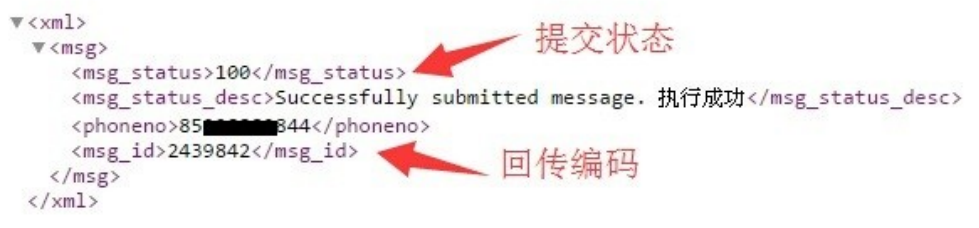

\* support HTTP GET only 只支持 HTTP GET

# Sample Code 代码例子

To add line break in your message 如何换行 :

line break string : %0D or %0A  $\%OD = char(13) = \r(return)$  $\%0A = char(10) = \n{\text{newline}}$ 

e.g. msg : a%0Db%0Dc

Message in your mobile.

a

b

c

Example to illustrate different encoded characters 符串以 URL 编码:

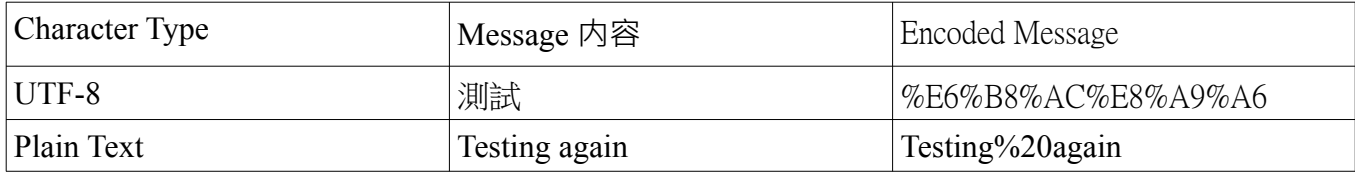

### PHP Code to submit API 代码例子 PHP:

 $\langle$ ?php ini set("max execution\_time","60");

//message : testing //mobile no : 85291239123 //account no : \*\*\*\*\*\*\*\* //api username : \*\*\*\* //api password : \*\*\*\*

\$msg=urlencode("testing"); \$phone="85291239123"; \$accountno="\*\*\*\*\*\*\*\*";  $\text{Suser} = ``***"$ \$pwd="\*\*\*\*";

```
$handle = fopen("http://***.accessyou-api.com/sms/sendsms-vercode.php?
user=$user&msg=$msg&phone=$phone&pwd=$pwd&accountno=$accountno", "r");
```

```
\text{Contents} = \text{trim}(\text{fread}(\text{Shandle}, 8192));
```

```
$result = new SimpleXMLElement($contents);
```

```
\mathsf{Smsg}\; status= \mathsf{S}result->msg->msg_status[0];
\text{Smsg} id = \text{Sresult}->msg->msg_id[0];
$phoneno = $result\geq{}msg\geq{}phoneno[0];If (\text{Smsg} \ \text{status}!=100'){
                  Echo 'failure : '.$msg_status;
}
Else
\{Echo 'Msg ID : '.$msg_id;
}
?>
```
**How to login our platform to check delivery log 如何登录平台查发** 送**记录**

**PLS READ PART A 请阅读PART A**

## **Use API to query the delivery log 用接口查询发送记录:**

## **API FORMAT 接口格式**

*without SSL* **http://\*\*\*.accessyou-api.com/sms/check\_msginfo.php?accountno=&user=&pwd=&msgid=**

*with SSL* **[http://\\*\\*\\*.accessyou-api.com/sms/check\\_msginfo.php?accountno=&user=&pwd=&msgid](http://q.accessyou-api.com/sms/check_msginfo.php?accountno=&user=&pwd=&msgid)=**

#### **\*\*\*: pls contact us 请联系我们**

**METHOD = GET (only GET is supported. POST is not supported 只支持GET, 不支持POST)**

**Note1: Pls contact us for user and pwd which are different from WEB/SENDSMS API (basic/verification code) /Check account API 请联系我们获取。跟平台登录,发短信接口(普通/ 验证码)/查账号资料接口是不一样的**

**Note2: Normally you can only query past 3months record. 一般只可以查询过去3个月的记录**

# API PARAMTERS (SUBMISSION) 接口参数 (提交**时**)

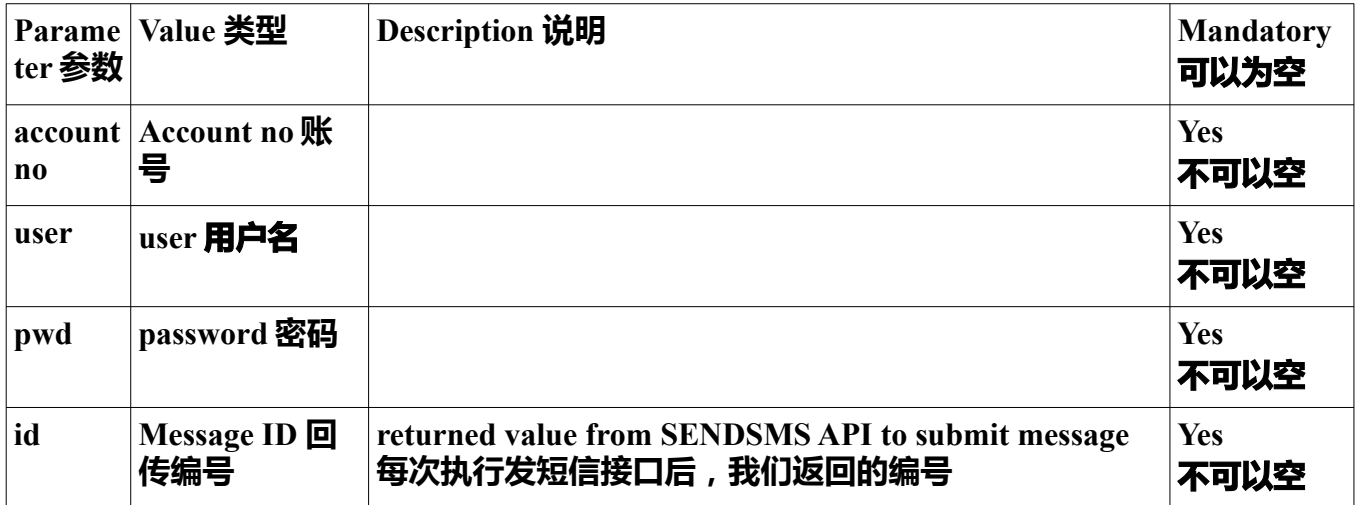

## **Authentication Result 认证/**登 果 **录结**

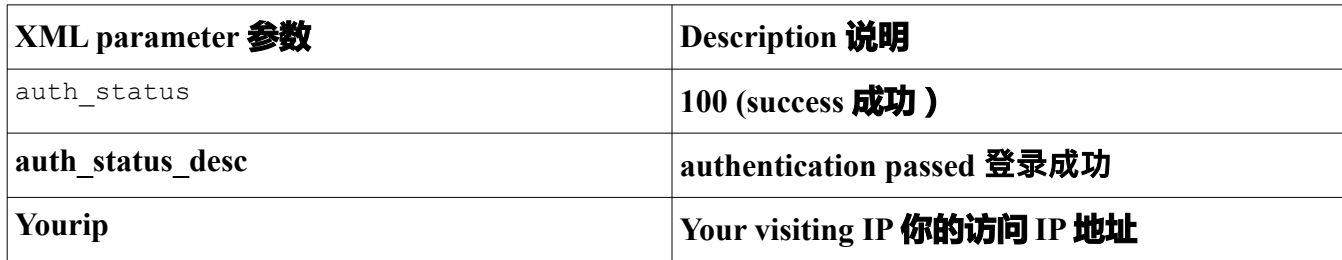

### **Delivery log result 发送记录结果**

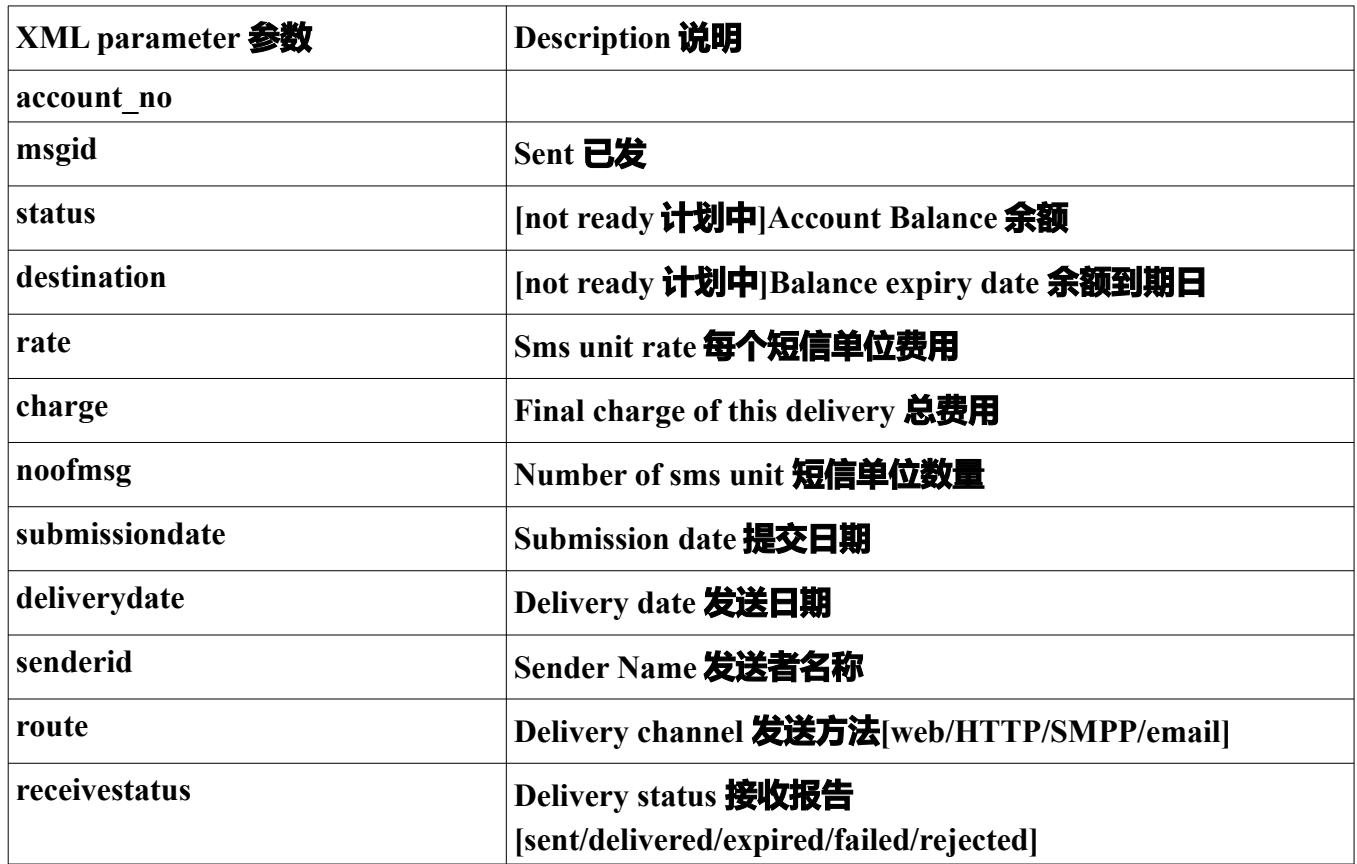

some paramters are not applicable to your account plan. Pls test yourself first to know which paraters are available 有些参数不适用于你的计划。请先测试一下。

RECEIVESTATUS 返回状态

these status are returned by operators for reference only but they do not guarantee the correctness of these status. 【RECEIVESTATUS】以上状态是营远商/电信商回传的, 只是参考,他们不保证准确性

all sms submitted are charged no matter what their final status is.所以已提交的短信是会 被收费的。无论任何回执状态

### **Sample of XML returned**

```
\alpha auth\alpha<auth_status>100</auth_status>
<auth status desc>authentication passed 登录成功</auth status desc>
\langle \text{vourip}\rangle 175.45.134.134\langle \text{vourip}\rangle\langleauth\rangle<msginfo>
\alpha <account_no>**********</account_no>
<msgid>*********</msgid>
<status>finish</status>
<destination>8613*****09</destination>
\langle \text{rate} \rangle 0.10 \langle \text{rate} \rangle\alpha <charge>0.10\alpha /charge>
<noofmsg>1</noofmsg>
\leqsubmissiondate\geq2017-12-01 16:08:59\leqsubmissiondate\geq\ledeliverydate\ge2017-12-01 16:09:14\le/deliverydate\ge<senderid></senderid>
<route>Web</route>
<receivestatus>DELIVERED</receivestatus>
</msginfo>
```
### **Use API to query the account detail 查询账号资料**

## **API FORMAT 接口**

*without SSL* **http://\*\*\*.accessyou-api.com/sms/check\_accinfo.php?accountno=&user=&pwd=**

*with SSL* **https://\*\*\*.accessyou-api.com/sms/check\_accinfo.php?accountno=&user=&pwd=**

**METHOD = GET (only GET is supported. POST is not supported 只支持GET, 不支持POST)**

**Note1: Pls contact us for user and pwd which are different from WEB/SENDSMS API (basic/verification code) /Check Log API 请联系我们获取。跟平台登录,发短信接口(普通/验 证码)/查发送记录接口是不一样的**

# API PARAMTERS(SUBMISSION)接口参数(提交**时**)

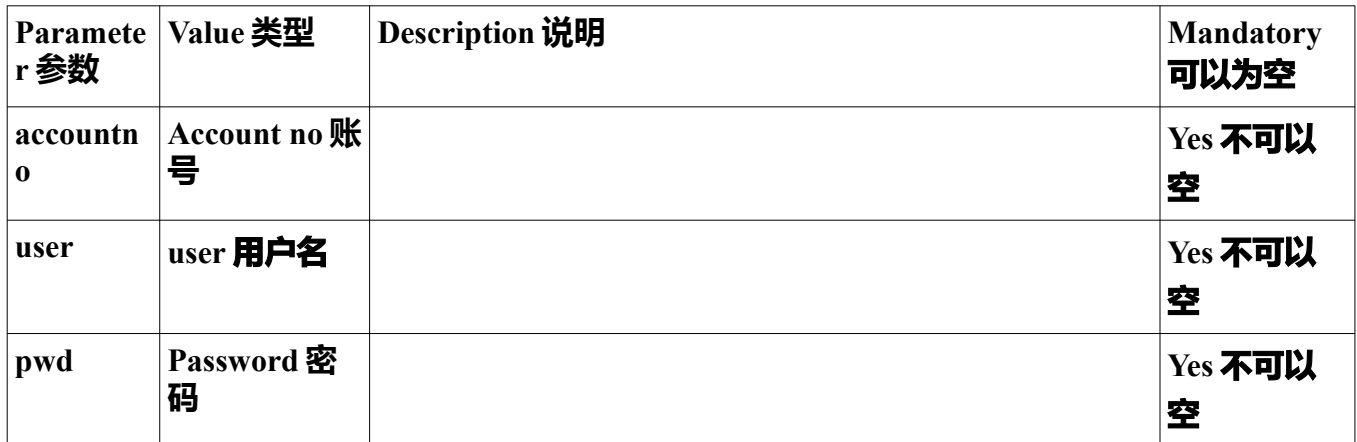

# **TROUBLESHOOTING** 故障排除

To excluding your programming code problem, please use browser to test our API. 为了排除编程上的 问题, 请先用浏览器执行接口测试

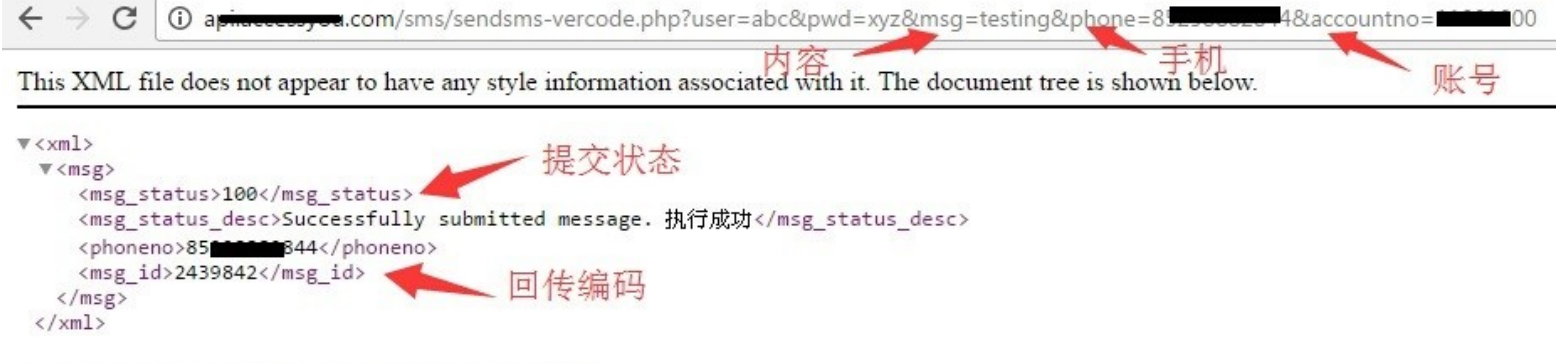

\* support HTTP GET only 只支持 HTTP GET

### **# HASH and other symbols 井号和其他符号**

Since some symbols such as HASH are not supported by URLENCODE, you need to encode it 有些符号不可以直接支持 (是URLENCODE问题), 要用代码

eg. msg=# $\rightarrow$  msg=%23

for code check, pls read this。以下是代码表 https://www.w3schools.com/tags/ref\_urlencode.asp
**tel: 852-23886700 Whatsapp/LINE: 852-98882844 微信: 85298882844 QQ: 13229966221 Skype:** m98882844 **Accessyou.com - , Page 73 / 95**

## **PART D Content 内容 :**

- How to contact us 联系我们
- Update History 更新历史
- Prerequisite 条件
- IP Restriction Setting 限制IP设置
- How to use API to submit MMS 如何用接口发彩信
- Example for api request and response by xml 例子
- Sample Code 示例代码
	- **4)** To add line break in your message 如何换行
	- **5)** Example to illustrate different encoded characters 符串以URL编码
	- **6)** PHP Code to upload image
	- **7)** PHP Code to submit API 代码例子PHP
	- **8)** # HASH and other symbols 井号和其他符号
- Troubleshooting 故障排除

# **Update History** 更新历史

**2000 – 2016: contact us 联系我们 2017-5-1: how to add authorised IP 如何加授权IP 2017-9-12: Hash key support 井号支持 2018-1-1: Sender ID support 支持发送者名称**

## **Prerequisite** 条件

**- This guide is for professional user only. Knowledge and experience of programming and** 

**SMS/MMS are required. 本用户手册是给专业人员使用。必须具备编程和短信**/**彩信知识和使用 经验。**

**- Each account has different settings so your account may not contain all the features described here. 每**

#### **个帐号的设定是不一样的。你的账号不一定包含本手册描述的全部功能。**

**- Due to the variety of mobile phones and firmware versions, it is required to do a testing before actual**

**delivery. 市面上手机类型和韧体版本众多,务必先进行测试后才正式发送。**

- **This guide will be updated frequently. Please visit our website to check the latest version 本用户 手册**

是经常更新的。请浏览我们的网站查看最新的版本。

## Setup IP address restriction **设**定 IP 地址限制

**PLS READ PART A 请阅读 PART A**

## **Limitations, terms and conditions** 限制和条款**:**

- We need to enable this service for your account before you use, you have to contact us. 这个服 务要激活后才可以用,如要激活,请联系我们

Sender number is assigned by us. 发送者号码由我们编配的

Country code must be added before mobile number . 国家编号/区号要加在号码前

eg. 例如: HK 香港: 85291239123, China 大陆: 8618229966333, Macau 澳门: 85361236123 - Charge may be different from your account pricing plan. Pls contact us 收费不一定是按照你 账号的收费表,请联系我们

We have rights to amend the above terms and conditions with or without prior notice

# **Upload Image 上载图片**

## **API FORMAT** 接口格式

*without SSL* http://\*\*\*.accessyou-api.com/mms/upload\_img.php?

*with SSL* https://\*\*\*.accessyou-api.com/mms/upload\_img.php?

\*\*\*: subdomain is not real. pls contact 子域名是假的,请联系我们

## **API PARAMETERS(SUBMISSION) 接口参数(提交时)**

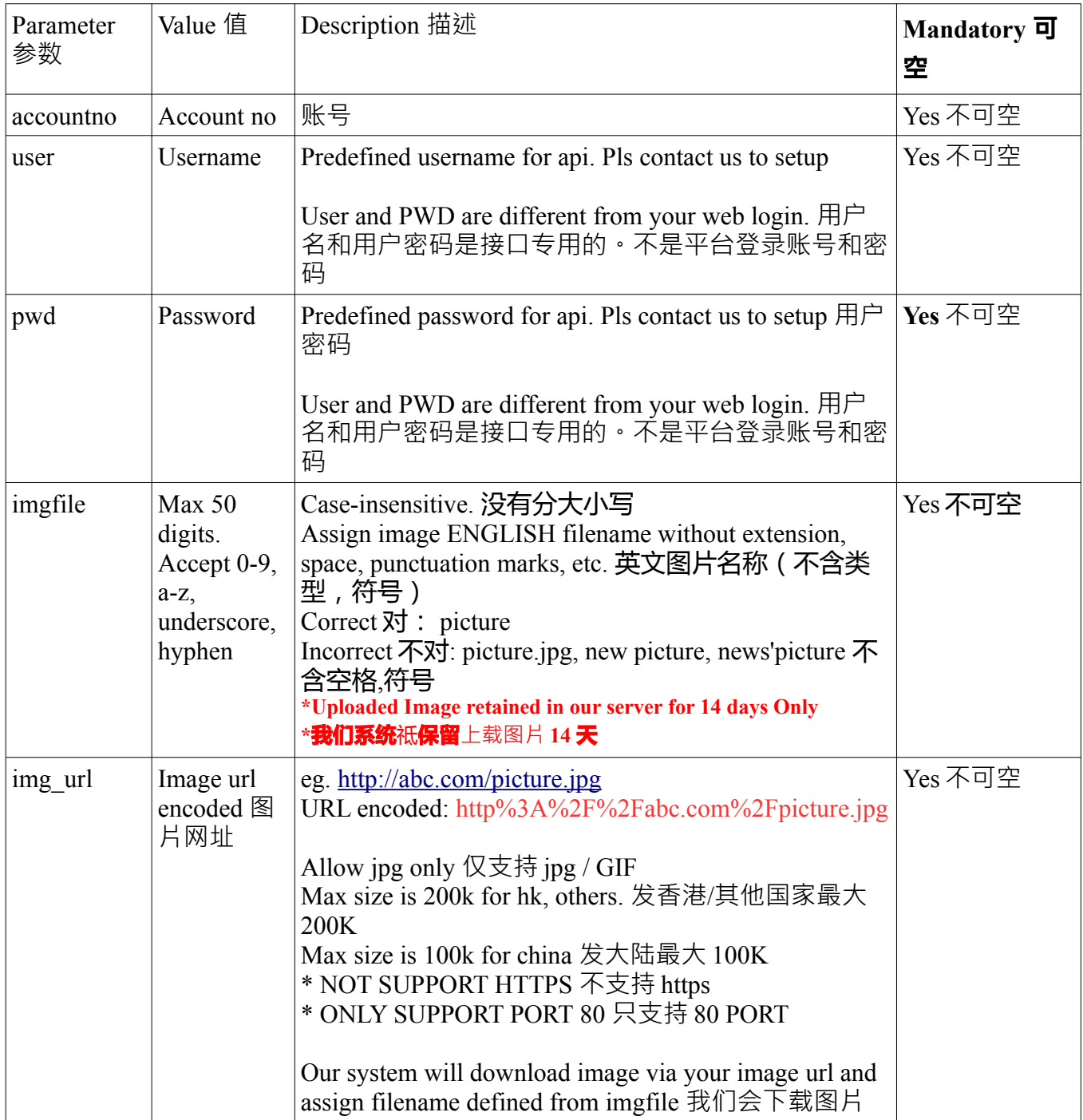

**tel: 852-23886700 Whatsapp/LINE: 852-98882844 微信: 85298882844 QQ: 13229966221 Skype:** m98882844 **Accessyou.com - , Page 80 / 95**

## API response in xml format 执行接口后, 马上会传结果

```
<xml>
```

```
<msg><msg_status></msg_status>
        <msg_status_desc></msg_status_desc>
        \langle \text{imgfile}\rangle \langle \text{imgfile}\rangle<img_url></img_url>
\langle/msq\rangle
```
 $\langle xm1 \rangle$ 

msg\_status : pls refer to message status table as below 请参考以下表格

## **How to use API to submit your MMS** 如何用接口 彩信 **发 :**

## **API FORMAT** 接口格式

Your message must be UTF-8 Characters. Please use this URL. 内容一定要用UTF-8编码

*without SSL*  [http://\\*\\*\\*.accessyou-api.com/ m](http://api.accessyou.com/sms/sendsms-vercode.php?)ms/sendmms.php

*with SSL* https://\*\*\*.accessyou-api.com/mms/sendmms.php

\*\*\*: subdomain is not real. pls contact 子域名是假的,请联系我们

## API PARAMTERS (SUBMISSION) 接口参数 (提交时)

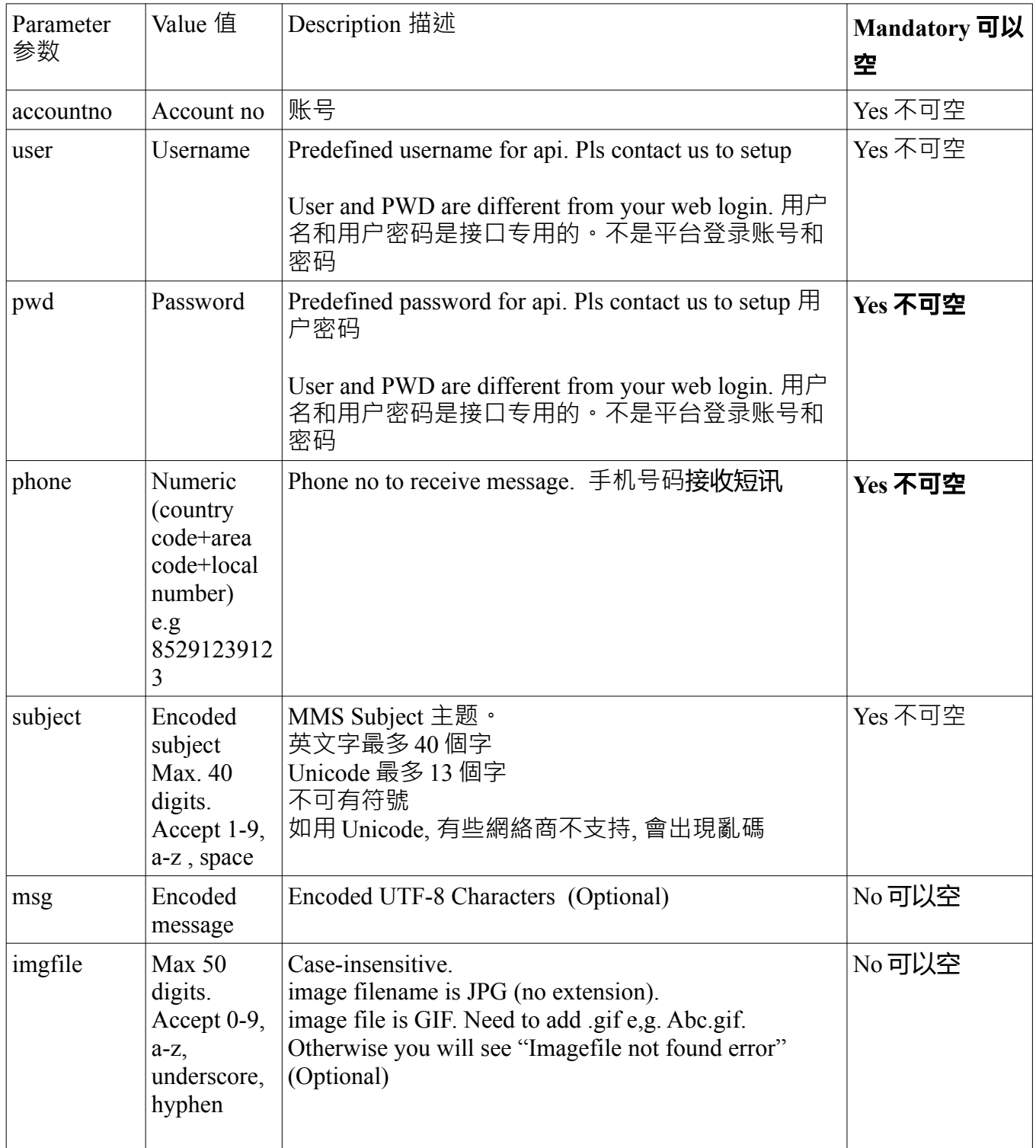

**tel: 852-23886700 Whatsapp/LINE: 852-98882844 微信: 85298882844 QQ: 13229966221 Skype:** m98882844 **Accessyou.com - , Page 83 / 95**

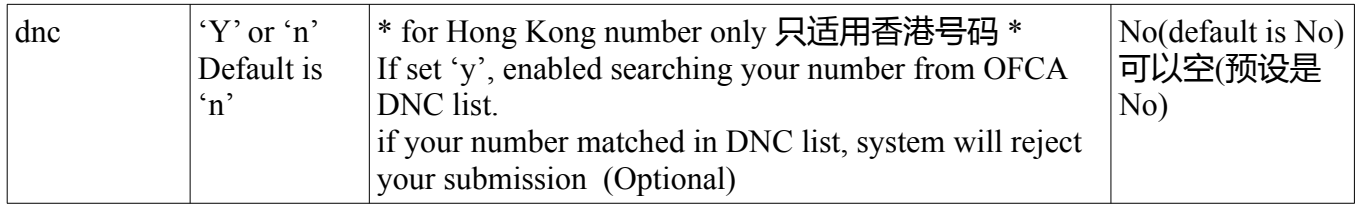

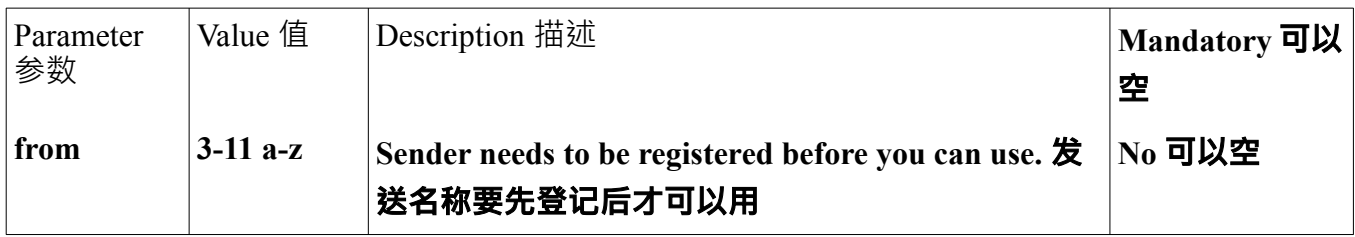

User and PWD are different from your web login. 用户名和用户密码是接口专用的。不是平台登录 账号和密码

# API response in xml format 执行接口后, 马上会传结果

 $<$  $<$  $<$  $m1$  $>$  $<$ msg $>$ <msg\_status></msg\_status> <msg\_status\_desc></msg\_status\_desc> <phoneno></phoneno> <msg\_id></msg\_id> </msg>

 $\langle xm1\rangle$ 

## **Message Status Table :**

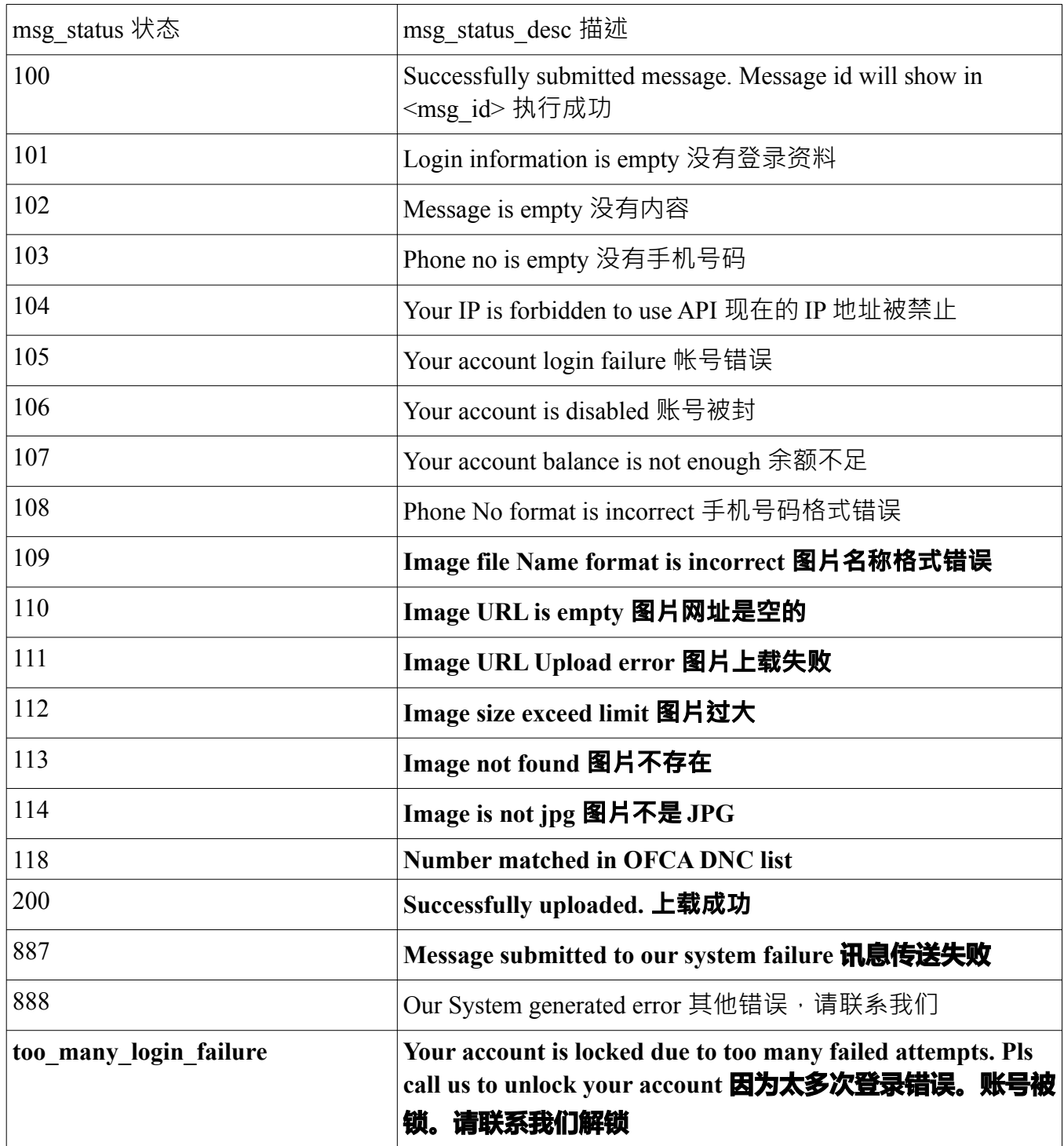

## <u>Example for api request and response by xml 回传的 XML 例子</u>

Account No : 10\*\*\*\*\*23 API Username : test API Password : 1234 Message : Testing Hong Kong Phone no : 91239123

#### API will be

http://\*\*\*.accessyou-api.com/mms/sendmms.php? user=test&pwd=1234&msg=testing&phone=85291239123&accountno=10\*\*\*\*23&imgfile=promotion

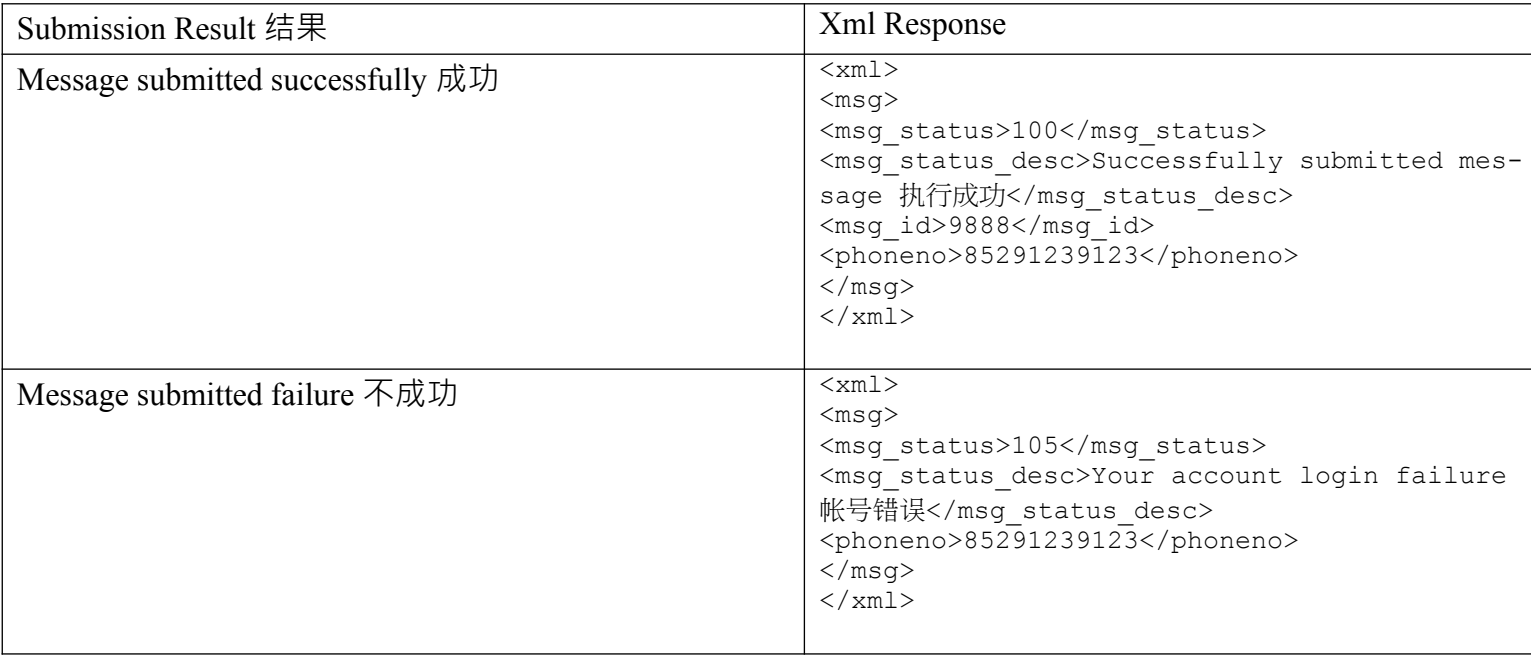

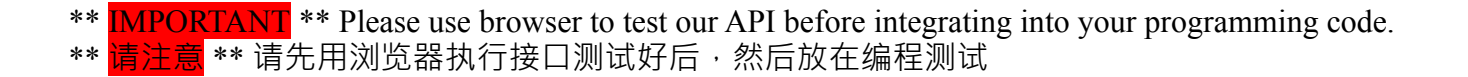

**tel: 852-23886700 Whatsapp/LINE: 852-98882844 微信: 85298882844 QQ: 13229966221 Skype:** m98882844 **Accessyou.com - , Page 87 / 95**

## **1. Upload image**

http://\*\*\*\*.accessyou-api.com/mms/upload\_img.php? accountno=100\*\*\*\*34&user=\*\*\*&pass=\*\*\*&imgfile=picture&img\_url=http%3A%2F %2Fabc.com%2Fpicture.jpg

 $\langle xm|$ 

## <msg>**PART D: MMS API 彩信接口**

```
 <msg_status>200</msg_status>
    <msg_status_desc>Successfully uploaded. 上载成功</msg_status_desc>
     <imgfile>picture</imgfile>
     <img_url>http://abc.com/picture.jpg</img_url>
 \langlemsg>\langle xm|
```
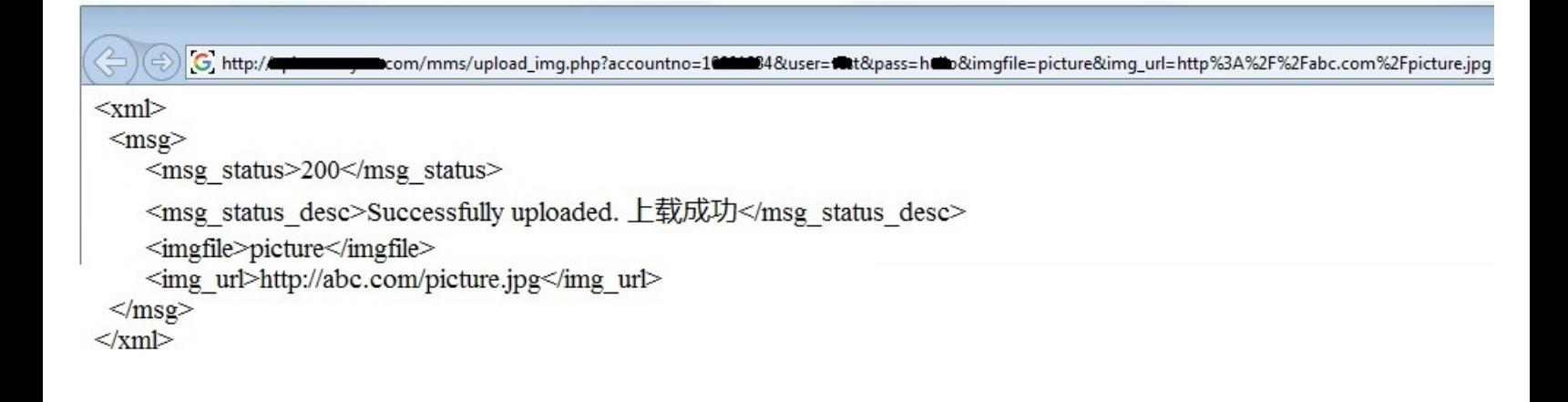

## **2. Send MMS**

#### **http://\*\*\*\*.accessyou-api.com/mms/sendmms.php? user=\*\*\*&pwd=\*\*\*&subject=hello&msg=testing&phone=8529\*\*\*\*\*123&accountno=100\*\*\*\*23 &imgfile=promotion**

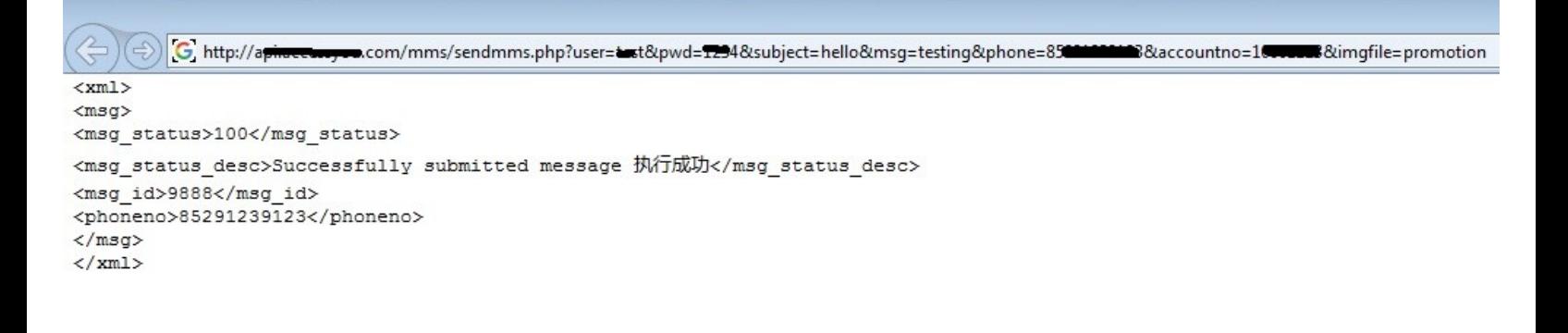

# Sample Code 代码例子

To add line break in your message 如何换行 :

line break string : \n Encoded line break string : %0A

e.g. msg : a%0Ab%0Ac

Message in your mobile.

a b

c

Example to illustrate different encoded characters 符串以 URL 编码:

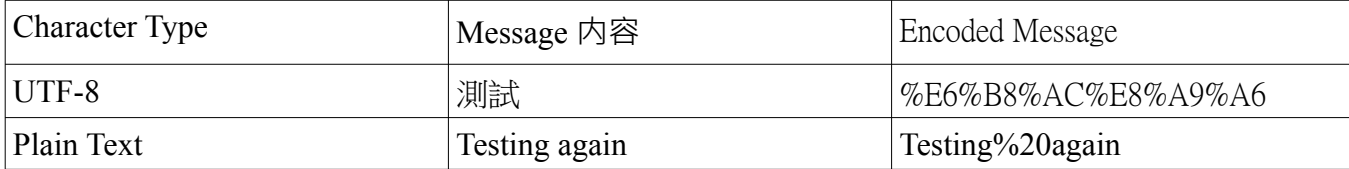

## **PHP Code to upload image**

```
\langle?php
ini_set("max_execution_time","60");
```

```
$accountno="*********";
\text{Suser} = \text{``test''};$pwd="1234";
\frac{\text{Sing}}{\text{ung}} url = "http://www.example.com/mms.jpg";
$imgfile = "promotion";
```

```
\; \text{Shandle} = \; \text{fopen}("http://****.accessyou-api.com/mms/uploadimg.php?user=$user&pwd=$pwd&accountno=$accountno&imgfile=$imgfile&img_url=$img_url", "r");
```

```
\text{Contents} = \text{trim}(\text{fread}(\text{Shandle}, 8192));
```

```
$result = new SimpleXMLElement($contents);
```

```
\mathsf{Smsg}\; status= \mathsf{S}result->msg->msg_status[0];
```

```
If (\text{Smsg} \ \text{status}!=200')\{Echo 'failure : '.$msg_status.''\n'';
}
Else
{
                  Echo 'Upload success\n";
}
\gamma
```
## **PHP Code to submit API 代码例子 PHP**

<?php ini\_set("max\_execution\_time","60");

//message : testing //mobile no : 91239123 //account no : \*\*\*\*\*\*\*\*\* //api username : test //api password : 1234

\$msg=urlencode("testing"); \$phone="85291239123"; \$accountno="10\*\*\*\*\*23";

```
\text{Suser} = \text{``test''};$pwd="1234";
\text{Simplify} = \text{``promotion''};\text{Ssubject} = \text{urlencode}(\text{``special offer''});$handle = fopen("http://***.accessyou-api.com/mms/sendmms.php?
user=$user&msg=$msg&phone=$phone&pwd=$pwd&accountno=$accountno&imgfile=$imgfile&sub
ject=$subject", "r");
\text{Contents} = \text{trim}(\text{fread}(\text{Shandle}, 8192));$result = new SimpleXMLElement($contents);
\mathsf{Smsg}\; status= \mathsf{S}result->msg->msg_status[0];
\text{Smsg}_i id = \text{Sresult}->msg->msg_id[0];
$phoneno = $result>\,msg>phoneno[0];If (\text{Smsg} status!='100')
\{Echo 'failure : '.$msg_status;
}
Else
{
                 Echo 'Msg ID : '.$msg_id;
}
\gamma
```
## **# HASH and other symbols** 井号和其他符号

Since some symbols such as HASH are not supported by URLENCODE, you need to encode it 有些符号不可以直接支持 (是URLENCODE问题),要用代码

eg. msg=#  $\rightarrow$  msg=%23

for code check, pls read this。以下是代码表 https://www.w3schools.com/tags/ref\_urlencode.asp

## **TROUBLESHOOTING** 故障排除

To excluding your programming code problem, please use browser to test our API. 为了排除编程上的 问题, 请先用浏览器执行接口测试

## IP Restriction Setting 限制 **IP** 设置

Default is no IP restriction that any ip is permitted to login your account by api. To enable specific IP , pls login your account. **预设是允许任何IP經API**登录您的账号**.** 请登录您的账号设置指定IP.